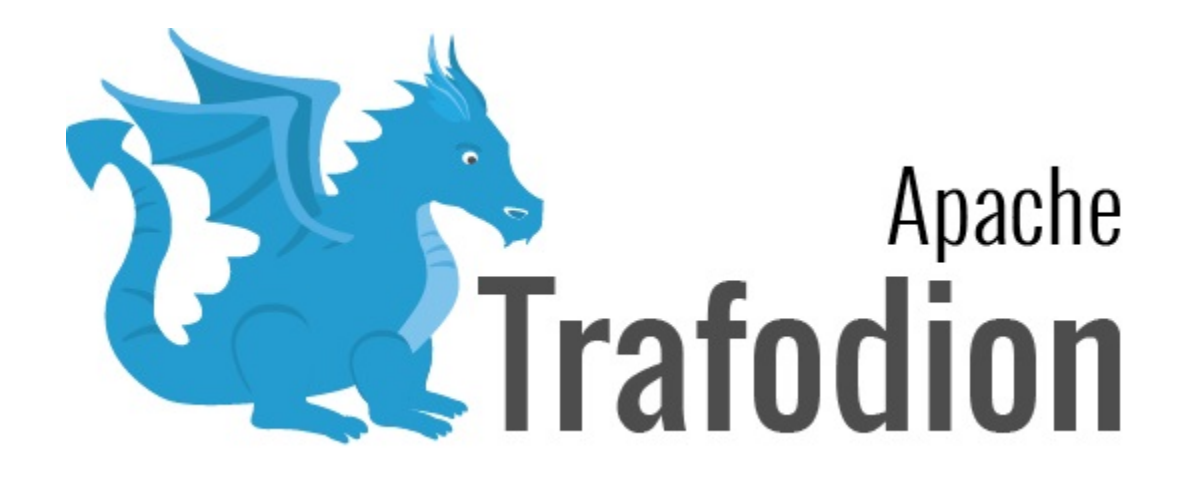

# Provisioning Guide

Version 2.3.0

# **Table of Contents**

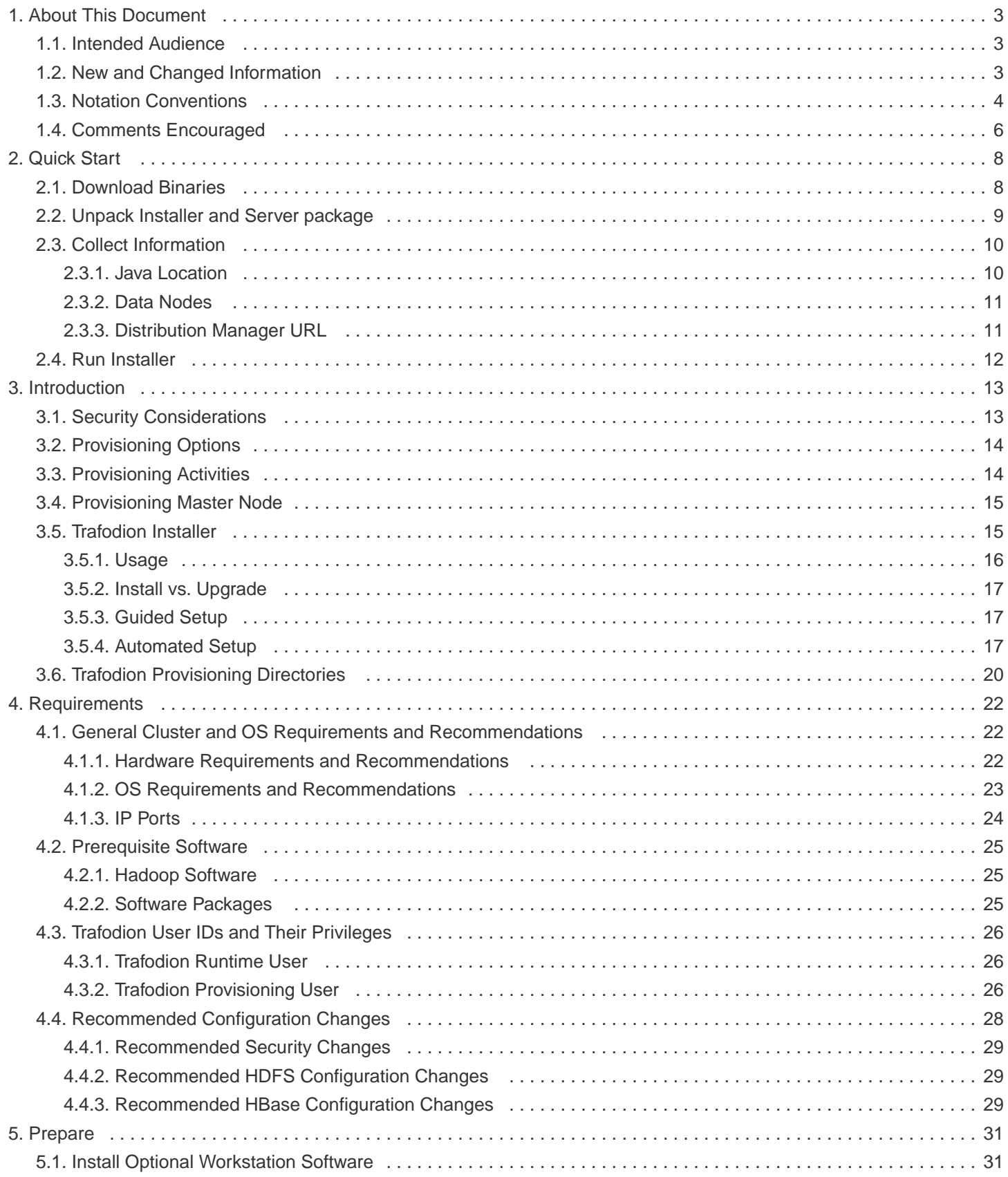

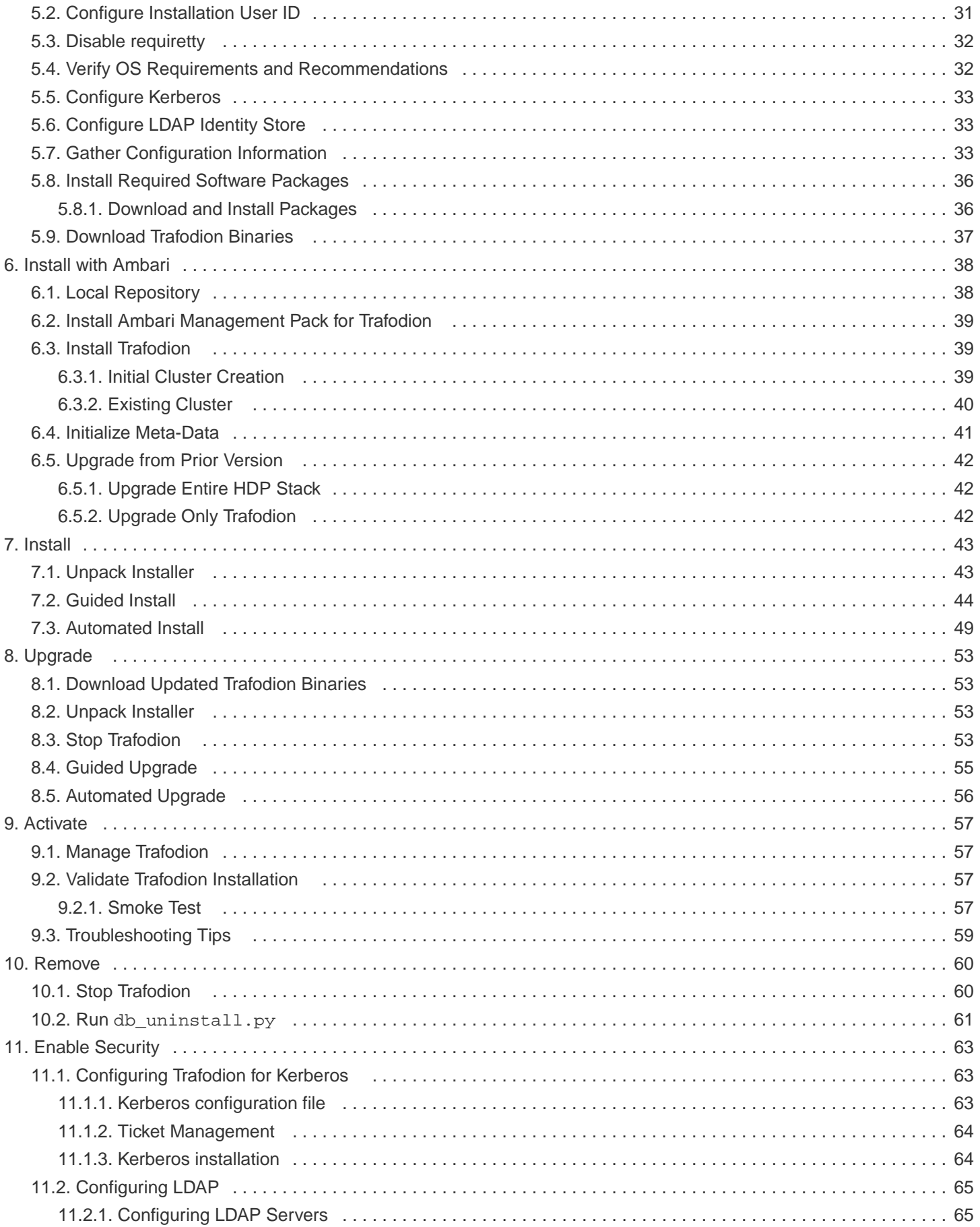

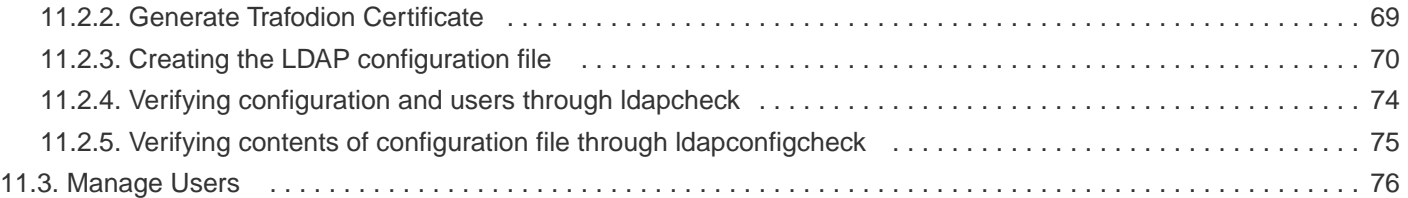

### **License Statement**

Licensed to the Apache Software Foundation (ASF) under one or more contributor license agreements. See the NOTICE file distributed with this work for additional information regarding copyright ownership. The ASF licenses this file to you under the Apache License, Version 2.0 (the "License"); you may not use this file except in compliance with the License. You may obtain a copy of the License at <http://www.apache.org/licenses/LICENSE-2.0>

Unless required by applicable law or agreed to in writing, software distributed under the License is distributed on an "AS IS" BASIS, WITHOUT WARRANTIES OR CONDITIONS OF ANY KIND, either express or implied. See the License for the specific language governing permissions and limitations under the License.

# **Revision History**

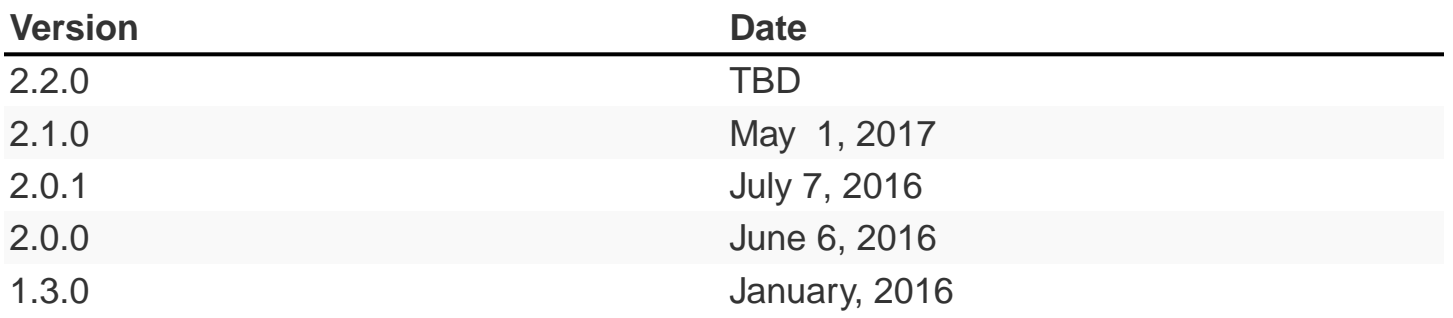

# <span id="page-6-0"></span>**Chapter 1. About This Document**

This guide describes how to provision the end-user Trafodion binaries on top of an existing Hadoop environment. This install allows you to store and query data using Trafodion, either via Trafodion clients (see [Trafodion Client Installation](http://trafodion.apache.org/docs/client_install/index.html) [Guide\)](http://trafodion.apache.org/docs/client_install/index.html) or via application code you write.

If you want to install a Trafodion developer-build environment, then please refer to the [Trafodion Contributor Guide](http://trafodion.apache.org/contributing-redirect.html) for instructions.

# <span id="page-6-1"></span>**1.1. Intended Audience**

This guide assumes that you are well-versed in Linux and Hadoop administration. If you don't have such experience, then you should consider going through the steps required to install a Hadoop environment before attempting to install Trafodion.

The instructions contained herein apply to the following environments.

- **Single-Node Environments**: Typically used when you want to evaluate Trafodion.
- **Cluster (Multi-Node) Environments**: Typically used when you deploy Trafodion for application usage.

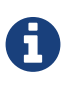

Trafodion can be provisioned on a single-node or multi-node environment. Unless specifically noted, the term **cluster** is used to mean both single- and multi-node environments.

The provisioning instructions applies to a diverse set of platforms:

- **Virtual Machines**: Often used for evaluations and Trafodion development.
- **Cloud**: Used for Product Environments as well as for Developer Environments.
- **Bare Metal**: Used for Product Environments as well as for Developer Environments.

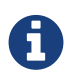

The term **node** is used to represent a computing platform on which operating system, Hadoop, and Trafodion software is running. Unless specifically qualified (bare-metal node, virtual-machine node, or cloud-node), **node** represents a computing platform in your cluster regardless of platform type.

# <span id="page-6-2"></span>**1.2. New and Changed Information**

This guide has been updated to include Ambari installation.

# <span id="page-7-0"></span>**1.3. Notation Conventions**

This list summarizes the notation conventions for syntax presentation in this manual.

#### • UPPERCASE LETTERS

Uppercase letters indicate keywords and reserved words. Type these items exactly as shown. Items not enclosed in brackets are required.

SELECT

#### • lowercase letters

Lowercase letters, regardless of font, indicate variable items that you supply. Items not enclosed in brackets are required.

file-name

#### • [ ] Brackets

Brackets enclose optional syntax items.

```
DATETIME [start-field TO] end-field
```
A group of items enclosed in brackets is a list from which you can choose one item or none.

The items in the list can be arranged either vertically, with aligned brackets on each side of the list, or horizontally, enclosed in a pair of brackets and separated by vertical lines.

For example:

```
DROP SCHEMA schema [CASCADE]
DROP SCHEMA schema [ CASCADE | RESTRICT ]
```
#### • { } Braces

Braces enclose required syntax items.

```
FROM { grantee [, grantee ] ... }
```
A group of items enclosed in braces is a list from which you are required to choose one item.

The items in the list can be arranged either vertically, with aligned braces on each side of the list, or horizontally, enclosed in a pair of braces and separated by vertical lines.

For example:

```
INTERVAL { start-field TO end-field }
{ single-field }
INTERVAL { start-field TO end-field | single-field }
```
• | Vertical Line

A vertical line separates alternatives in a horizontal list that is enclosed in brackets or braces.

```
{expression | NULL}
```
• … Ellipsis

An ellipsis immediately following a pair of brackets or braces indicates that you can repeat the enclosed sequence of syntax items any number of times.

```
ATTRIBUTE[S] attribute [, attribute] ...
{, sql-expression } ...
```
An ellipsis immediately following a single syntax item indicates that you can repeat that syntax item any number of times.

For example:

expression-n ...

• Punctuation

#### Provisioning Guide

Parentheses, commas, semicolons, and other symbols not previously described must be typed as shown.

```
DAY (datetime-expression)
@script-file
```
Quotation marks around a symbol such as a bracket or brace indicate the symbol is a required character that you must type as shown.

For example:

```
"{" module-name [, module-name] ... "}"
```
• Item Spacing

Spaces shown between items are required unless one of the items is a punctuation symbol such as a parenthesis or a comma.

DAY (datetime-expression) DAY(datetime-expression)

If there is no space between two items, spaces are not permitted. In this example, no spaces are permitted between the period and any other items:

```
myfile.sh
```
• Line Spacing

If the syntax of a command is too long to fit on a single line, each continuation line is indented three spaces and is separated from the preceding line by a blank line.

This spacing distinguishes items in a continuation line from items in a vertical list of selections.

```
match-value [NOT] LIKE _pattern
   [ESCAPE esc-char-expression]
```
### <span id="page-9-0"></span>**1.4. Comments Encouraged**

We encourage your comments concerning this document. We are committed to providing documentation that meets your needs. Send any errors found, suggestions for improvement, or compliments to [user@trafodion.apache.org](mailto:user@trafodion.apache.org).

#### Provisioning Guide

Include the document title and any comment, error found, or suggestion for improvement you have concerning this document.

# <span id="page-11-0"></span>**Chapter 2. Quick Start**

This chapter provides a quick start for how to use the command-line Trafodion Installer to install Trafodion. **If you prefer to intall on HDP distribution using Ambari, refer to the [Ambari Install](#page-41-0) section.**

You need the following before using the information herein:

- A supported and running Hadoop enviroment with HDFS, HBase, and Hive. Refer to the [Release Notes](http://trafodion.apache.org/release-notes.html) for information about supported versions.
- A user ID with passwordless SSH among all the nodes in the cluster. This user ID must have sudo access.

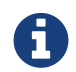

The Trafodion Installer modifies and restarts your Hadoop environment.

### <span id="page-11-1"></span>**2.1. Download Binaries**

You download the Trafodion binaries from the Trafodion [Download](http://trafodion.apache.org/download.html) page. Download the following packages:

- Trafodion Installer (if planning to use the Trafodion Installer)
- Trafodion Server

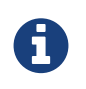

You can download and install the Trafodion Clients once you've installed and activated Trafodion. Refer to the [Trafodion Client Install Guide](http://trafodion.apache.org/docs/client_install/index.html) for instructions.

#### **Example**

Download the Trafodion Installer and Server binaries:

#### Provisioning Guide

```
$ mkdir $HOME/trafodion-download
$ cd $HOME/trafodion-download
$ # Download the Trafodion Installer binaries
$ wget http://apache.cs.utah.edu/trafodion/trafodion-2.2.0/apache-trafodion-
pyinstaller-2.2.0.tar.gz
Resolving http://apache.cs.utah.edu... 192.168.1.56
Connecting to http://apache.cs.utah.edu|192.168.1.56|:80... connected.
HTTP request sent, awaiting response... 200 OK
Length: 68813 (67K) [application/x-gzip]
Saving to: "apache-trafodion-pyinstaller-2.2.0.tar.gz"
100%[==================================================================================
===================================>] 68,813 124K/s in 0.5s
2016-02-14 04:19:42 (124 KB/s) - "apache-trafodion-pyinstaller-2.2.0.tar.gz" saved
[68813/68813]
$ wget http://apache.cs.utah.edu/trafodion/trafodion-2.2.0/apache-trafodion_server-
2.2.0-RH-x86_64.tar.gz
Resolving http://apache.cs.utah.edu... 192.168.1.56
Connecting to http://apache.cs.utah.edu|192.168.1.56|:80... connected.
HTTP request sent, awaiting response... 200 OK
Length: 214508243 (205M) [application/x-gzip]
Saving to: "apache-trafodion_server-2.2.0-RH-x86_64.tar.gz"
100%[==================================================================================
===================================>] 214,508,243 3.90M/s in 55s
2016-02-14 04:22:14 (3.72 MB/s) - "apache-trafodion_server-2.2.0-RH-x86_64.tar.gz"
saved [214508243/214508243]
$ 1s -1-rw-rw-r--. 1 centos centos 74237 Feb 13 14:53 apache-trafodion_pyinstaller-
2.2.0.tar.gz
-rw-rw-r--. 1 centos centos 183114066 Feb 10 22:34 apache-trafodion_server-2.2.0-RH-
x86_64.tar.gz
$
```
### <span id="page-12-0"></span>**2.2. Unpack Installer and Server package**

The first step in the installation process is to unpack the Trafodion Installer tar file. Trafodion server package tar file can be auto detected by installer if put it in installer's folder.

**Example**

```
$ mkdir $HOME/trafodion-installer
$ cd $HOME/trafodion-downloads
$ tar -zxf apache-trafodion-pyinstaller-2.2.0.tar.gz -C $HOME/trafodion-installer
$ cp -f apache-trafodion_server-2.2.0-RH-x86_64.tar.gz $HOME/trafodion-installer
$ ls $HOME/trafodion-installer/python-installer
apache-trafodion_server-2.2.0-RH-x86_64.tar.gz db_install.py LICENSE
prettytable.py scripts
configs db_uninstall.py
discovery.py NOTICE README.md
$
```
### <span id="page-13-0"></span>**2.3. Collect Information**

Collect/decide the following information:

### <span id="page-13-1"></span>**2.3.1. Java Location**

Java location can be automatically detected by installer. You need to provide the java location only if installer cannot detect it.

How to detect java location manually:

1. Login to trafodion' node

```
2. Use ps -ef | grep java | grep hadoop | grep hbase to determine what version HBase is running.
```
#### **Example**

```
ps -ef | grep java | grep hadoop | grep hbase
hbase 17302 17288 1 20:35 ? 00:00:10 /usr/jdk64/jdk1.7.0_67/bin/java
-Dproc master -XX:OnOutOfMemoryError=kill -9 %p -Dhdp.version=2.3.6.0-3796
-XX:+UseConcMarkSweepGC -XX:ErrorFile=/var/log/hbase/hs_err_pid%p.log
-Djava.io.tmpdir=/tmp -verbose:gc -XX:+PrintGCDetails -XX:+PrintGCDateStamps
-Xloggc:/var/log/hbase/gc.log-201606302035 -Xmx1024m -XX:PermSize=128m
-XX:MaxPermSize=128m -Dhbase.log.dir=/var/log/hbase -Dhbase.log.file=hbase-hbase-master
-ip-172-31-56-238.log -Dhbase.home.dir=/usr/hdp/current/hbase-master/bin/..
-Dhbase.id.str=hbase -Dhbase.root.logger=INFO,RFA -Djava.library.path=:/usr/hdp/2.3.6.0
-3796/hadoop/lib/native/Linux-amd64-64:/usr/hdp/2.3.6.0-3796/hadoop/lib/native
-Dhbase.security.logger=INFO,RFAS org.apache.hadoop.hbase.master.HMaster start
```
The Java location is: / $usr/jdk64/jdk1.7.0_67$ 

### <span id="page-14-0"></span>**2.3.2. Data Nodes**

Trafodion is installed on all data nodes in your Hadoop cluster. Data nodes can be automatically detected by installer while installing on a HDP/CDH cluster.

You need to record hostname for each node when you install Trafodion on Apache Hadoop. For example, refer to /etc/hosts.

#### **Example**

```
$ cat /etc/hosts
127.0.0.1 localhost localhost.localdomain localhost4 localhost4.localdomain4
::1 localhost localhost.localdomain localhost6 localhost6.localdomain6
172.31.56.238 node-1.internal node-1
172.31.61.110 node-2.internal node-2
```
Record the node names in a comma-separated list node-1, node-2 or in regular expression mode node-[1-2]

### <span id="page-14-1"></span>**2.3.3. Distribution Manager URL**

The Installer interacts with the Distribution Manager (for example, Apache Ambari or Cloudera Manager) to modify the Hadoop configuration.

#### **Example**

Apache Ambari URL

http://myhost.com:8080

# <span id="page-15-0"></span>**2.4. Run Installer**

You run the Installer once you've collected the base information as described in [Collect Information](#page-13-0) above.

Please refer to [Guided Install](#page-47-0) for the **example** of installing Trafodion on a two-node Cloudera Hadoop cluster.

# <span id="page-16-0"></span>**Chapter 3. Introduction**

Trafodion is a Hadoop add-on service that provides transactional SQL on top of HBase. Typically, you use Trafodion as the database for applications that require Online Transaction Processing (OLTP), Operational Data Store (ODS), and/or strong reporting capabilities. You access Trafodion using standard JDBC and ODBC APIs.

You may choose whether to add Trafodion to an existing Hadoop environment or to create a standalone Hadoop environment specifically for Hadoop.

This guide assumes that a Hadoop environment exists upon which your provisioning Trafodion. Refer to [Hadoop Software](#page-28-1) for information about what Hadoop software is required Trafodion.

# <span id="page-16-1"></span>**3.1. Security Considerations**

The following users and principals need be considered for Trafodion:

- **Provisioning User**: A Linux-level user that performs the Trafodion provisioning tasks. This user ID requires sudo access and passwordless ssh among the nodes where Trafodion is installed. In addition, this user ID requires access to Hadoop distribution, HDFS, and HBase administrative users to change respective environment's configuration settings per Trafodion requirements. Refer to [Trafodion Provisioning User](#page-29-2) for more information about the requirements and usage associated with this user ID.
- **Runtime User**: A Linux-level user under which the Trafodion software runs, default name is trafodion. This user ID must be registered as a user in the Hadoop Distributed File System (HDFS) to store and access objects in HDFS, HBase, and Hive. In addition, this user ID requires passwordless access among the nodes where Trafodion is installed. Refer to [Trafodion Runtime User](#page-29-1) for more information about this user ID.
- **Trafodion Database Users**: Trafodion users are managed by Trafodion security features (grant, revoke, etc.), which can be integrated with LDAP if so desired. These users are referred to as **database users** and do not have direct access to the operating system. Refer to [LDAP](#page-68-0) for details on enabling LDAP for authenticating database users. Refer to [Register User](http://trafodion.apache.org/docs/sql_reference/index.html#register_user_statement), [Grant,](http://trafodion.apache.org/docs/sql_reference/index.html#grant_statement) and other SQL statements in the [Trafodion SQL Reference Manual](http://trafodion.apache.org/docs/sql_reference/index.html) for more information about managing Trafodion Database Users.

If your environment has been provisioned with Kerberos, then the following additional information is required.

• **KDC admin principal**: Trafodion requires administrator access to Kerberos to create principals and keytabs for the trafodion user, and to look-up principal names for HDFS and HBase keytabs. Refer to [Kerberos](#page-66-1) for more information about the requirements and usage associated with this principal.

- **HBase keytab location**: Trafodion requires administrator access to HBase to grant required privileges to the trafodion user. Refer to [Kerberos](#page-66-1) for more information about the requirements and usage associated with this keytab.
- **HDFS keytab location**: Trafodion requires administrator access to HDFS to create directories that store files needed to perform SQL requests such as data loads and backups. Refer to [Kerberos](#page-66-1) for more information about the requirements and usage associated with this keytab.

If your environment is using LDAP for authentication, then the following additional information is required.

- **LDAP username for database root access**: When Trafodion is installed, it creates a predefined database user referred to as the DB\_\_ROOT user. In order to connect to the database as database root, there must be a mapping between the database user DB\_\_ROOT and an LDAP user. Refer to [LDAP](#page-68-0) for more information about this option.
- **LDAP search user name**: Trafodion optionally requests an LDAP username and password in order to perform LDAP operations such as LDAP search. Refer to [LDAP](#page-68-0) for more information about this option.

# <span id="page-17-0"></span>**3.2. Provisioning Options**

Trafodion includes two options for installation: a plug-in integration with Apache Ambari and command-line installation scripts.

The Ambari integration provides support for Hortonworks Hadoop distributions, while the command-line Trafodion Installer supports Cloudera and Hortonworks Hadoop distributions, and for select vanilla Hadoop installations.

The Trafodion Installer supports Linux distributions SUSE and RedHat/CentOS. There are, however, some differences. Prerequisite software packages are not installed automatically on SUSE.

The Trafodion Installer automates many of the tasks required to install/upgrade Trafodion, from downloading and installing required software packages and making required configuration changes to your Hadoop environment via creating the Trafodion runtime user ID to installing and starting Trafodion. It is, therefore, highly recommend that you use the Trafodion Installer for initial installation and upgrades of Trafodion. These steps are referred to as "Script-Based Provisioning" in this guide. Refer to [Trafodion Installer](#page-18-1) that provides usage information.

# <span id="page-17-1"></span>**3.3. Provisioning Activities**

Trafodion provisioning is divided into the following main activities:

• **[Requirements](#page-25-0)**: Activities and documentation required to install the Trafodion software. These activities include tasks such as understanding hardware and operating system requirements, Hadoop requirements, what software packages

#### Provisioning Guide

that need to be downloaded, configuration settings that need to be changed, and user ID requirements.

- **[Prepare](#page-34-0)**: Activities to prepare the operating system and the Hadoop ecosystem to run Trafodion. These activities include tasks such as installing required software packages, configure the Trafodion Installation User, gather information about the Hadoop environment, and the modify configuration for different Hadoop services.
- **[Install](#page-46-0)**: Activities related to installing the Trafodion software. These activities include tasks such as unpacking the Trafodion tar files, creating the Trafodion Runtime User, creating Trafodion HDFS directories, installing the Trafodion software, and enabling security features.
- **[Upgrade](#page-56-0)**: Activities related to the upgrading the Trafodion software. These activities include tasks such as shutting down Trafodion and installing a new version of the Trafodion software. The upgrade tasks vary depending on the differences between the current and new release of Trafodion. For example, an upgrade may or may not include an upgrade of the Trafodion metadata.
- **[Activate](#page-60-0)**: Activities related to starting the Trafodion software. These actives include basic management tasks such as starting and checking the status of the Trafodion components and performing basic smoke tests.
- **[Remove](#page-63-0)**: Activities related to removing Trafodion from your Hadoop cluster.

# <span id="page-18-0"></span>**3.4. Provisioning Master Node**

All provisioning tasks are performed from a single node in the cluster, which can be any node as long as it has access to the Hadoop environment you're adding Trafodion to. This node is referred to as the "**Provisioning Master Node**" in this guide.

The Trafodion Provisioning User must have access to all other nodes from the Provisioning Master Node in order to perform provisioning tasks on the cluster.

### <span id="page-18-1"></span>**3.5. Trafodion Installer**

The Trafodion Installer is a set of scripts automates most of the tasks requires to install/upgrade Trafodion. You download the Trafodion Installer tar file from the Trafodion [download](http://trafodion.apache.org/download.html) page. Next, you unpack the tar file.

#### **Example**

```
$ mkdir $HOME/trafodion-installer
$ cd $HOME/trafodion-downloads
$ tar -zxf apache-trafodion-pyinstaller-2.2.0.tar.gz -C $HOME/trafodion-installer
\mathsf{S}
```
The Trafodion Installer supports two different modes:

- 1. **Guided Setup**: Prompts for information as it works through the installation/upgrade process. This mode is recommended for new users.
- 2. **Automated Setup**: Required information is provided in a pre-formatted ini configuration file, which is provided via a command argument when running the Trafodion Installer thereby suppressing all prompts. This ini configuration file only exists on the **Provisioning Master Node**, please secure this file or delete it after you installed Trafodion successfully.

A template of the configuration file is available here within the installer directory: configs/db\_config\_default.ini. Make a copy of the file in your directory and populate the needed information.

Automated Setup is recommended since it allows you to record the required provisioning information ahead of time. Refer to [Automated Setup](#page-20-2) for information about how to populate this file.

### <span id="page-19-0"></span>**3.5.1. Usage**

The following shows help for the Trafodion Installer.

```
$ ./db_install.py -h
**********************************
  Trafodion Installation ToolKit
**********************************
Usage: db_install.py [options]
  Trafodion install main script.
Options:
 -h, --help show this help message and exit
  -c FILE, --config-file=FILE
                       Json format file. If provided, all install prompts
                       will be taken from this file and not prompted for.
  -u USER, --remote-user=USER
                       Specify ssh login user for remote server,
                       if not provided, use current login user as default.
  -v, --verbose Verbose mode, will print commands.
 --silent Theory Do not ask user to confirm configuration result
 --enable-pwd Prompt SSH login password for remote hosts.
                      If set, 'sshpass' tool is required.
  --build Build the config file in guided mode only.
  --reinstall Reinstall Trafodion without restarting Hadoop.
  --apache-hadoop Install Trafodion on top of Apache Hadoop.
   --offline Enable local repository for offline installing
                       Trafodion.
```
### <span id="page-20-0"></span>**3.5.2. Install vs. Upgrade**

The Trafodion Installer automatically detects whether you're performing an install or an upgrade by looking for the Trafodion Runtime User in the /etc/passwd file.

- If the user ID doesn't exist, then the Trafodion Installer runs in install mode.
- If the user ID exists, then the Trafodion Installer runs in upgrade mode.
- If --reinstall option is specified, then the Trafodion Installer will not restart Hadoop. It's only available when you reinstall the same release version, otherwise an error will be reported during installation.

### <span id="page-20-1"></span>**3.5.3. Guided Setup**

By default, the Trafodion Installer runs in Guided Setup mode, which means that it prompts you for information during the install/upgrade process.

Refer to the following sections for examples:

- [Guided Install](#page-47-0)
- [Guided Upgrade](#page-58-0)

### <span id="page-20-2"></span>**3.5.4. Automated Setup**

The --config-file option runs the Trafodion in Automated Setup mode.

Before running the Trafodion Installer with this option, you do the following:

1. Copy the db\_config\_default.ini file.

#### **Example**

cp configs/db\_config\_default.ini my\_config

- 2. Edit the new file using information you collect in the [Gather Configuration Information](#page-36-2) section in the [Prepare](#page-34-0) chapter.
- 3. Run the Trafodion Installer in Automated Setup Mode

#### **Example**

```
./db_install.py --config-file my_config
```
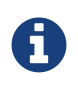

Your Trafodion Configuration File contains the password for the Trafodion Runtime User and for the Distribution Manager. Therefore, we recommend that you secure the file in a manner that matches the security policies of your organization.

### **Example: Quick start using a Trafodion Configuration File**

The Trafodion Installer supports a minimum configuration to quick start your installation in two steps:

1. Copy Trafodion server binary file to your installer directory.

#### **Example**

cp /path/to/apache-trafodion\_server-2.2.0-RH-x86\_64.tar.gz python-installer/

2. Modify configuration file my\_config, add the Hadoop Distribution Manager URL in mgr\_url.

#### **Example**

mgr\_url = 192.168.0.1:8080

Once completed, run the Trafodion Installer with the --config-file option.

#### **Example: Creating a Trafodion Configuration File**

Using the instructions in [Gather Configuration Information](#page-36-2) in the [Prepare](#page-34-0) chapter, record the information and edit my config to contain the following:

```
[dbconfigs]
# NOTICE: if you are using CDH/HDP hadoop distro,
# you can only specifiy management url address for a quick install
##################################
# Common Settings
##################################
# trafodion username and password
traf_user = trafodion
traf_pwd = traf123
# trafodion user's home directory
home dir = /home# the directory location of trafodion binary
# if not provided, the default value will be {package_name}-{version}
traf_dirname =
```
# trafodion used java(JDK) path on trafodion nodes # if not provided, installer will auto detect installed JDK java\_home = # cloudera/ambari management url(i.e. http://192.168.0.1:7180 or just 192.168.0.1) # if 'http' or 'https' prefix is not provided, the default one is 'http' # if port is not provided, the default port is cloudera port '7180' mgr\_url = 192.168.0.1:8080 # user name for cloudera/ambari management url mgr\_user = admin # password for cloudera/ambari management url mgr $pwd = \text{admin}$ # set the cluster number if multiple clusters managed by one Cloudera manager # ignore it if only one cluster being managed cluster  $no = 1$ # trafodion tar package file location # no need to provide it if the package can be found in current installer's directory traf\_package = # the number of dcs servers on each node dcs cnt per node =  $4$ # scratch file location, seperated by comma if more than one scratch locs = \$TRAF VAR # start trafodion instance after installation completed traf\_start = Y ################################## # DCS HA configuration ################################## # set it to 'Y' if enable DCS HA dcs  $ha = N$ # if HA is enabled, provide floating ip, network interface and the hostname of backup dcs master nodes dcs\_floating\_ip = # network interface that dcs used  $dcs$  interface = # backup dcs master nodes, seperated by comma if more than one dcs\_backup\_nodes = ################################## # Offline installation setting ################################## # set offline mode to Y if no internet connection offline\_mode = N # if offline mode is set, you must provide a local repository directory with all needed RPMs local\_repo\_dir = ##################################

```
# LDAP security configuration
##################################
# set it to 'Y' if enable LDAP security
ldap_security = N
# LDAP user name and password to be assigned as DB admin privilege
db_admin_user = admin
db_admin_pwd = traf123
# LDAP user to be assigned DB root privileges (DB__ROOT)
db_root_user = trafodion
# if LDAP security is enabled, provide the following items
ldap hosts =
# 389 for no encryption or TLS, 636 for SSL
ldap_port = 389
ldap_identifiers =
ldap_encrypt = 0
ldap_certpath =
# set to Y if user info is needed
ldap_userinfo = N
# provide if ldap_userinfo = Y
ladp user =
ladp_pwd =
##################################
# Kerberos security configuration
##################################
# if kerberos is enabled in your hadoop system, provide below info
# KDC server address
kdc_server =
# include realm, i.e. admin/admin@EXAMPLE.COM
admin principal =
# admin password for admin principal, it is used to create trafodion user's principal
and keytab
kdcadmin_pwd =
```
Once completed, run the Trafodion Installer with the --config-file option.

Refer to the following sections for examples:

- [Automated Install](#page-52-0)
- [Automated Upgrade](#page-59-0)

### <span id="page-23-0"></span>**3.6. Trafodion Provisioning Directories**

Trafodion stores its provisioning information in the following directories on each node in the cluster:

• /etc/trafodion: Configuration information.

# <span id="page-25-0"></span>**Chapter 4. Requirements**

Trafodion requires an x86 version of Linux.

The current release of Trafodion has been tested with:

- 64-bit Red Hat Enterprise Linux (RHEL) or CentOS 6.5 6.8
- Cloudera CDH 5.4 5.7
- Hortonworks HDP 2.3 2.4

Other OS releases may work, too. The Trafodion project is currently working on better support for more distribution and non-distribution versions of Hadoop.

### <span id="page-25-1"></span>**4.1. General Cluster and OS Requirements and Recommendations**

64-bit x86 instruction set running a Linux distribution is required. Further, Trafodion assumes an environment based on the requirements of the tested Hadoop distributions/services.

### <span id="page-25-2"></span>**4.1.1. Hardware Requirements and Recommendations**

#### **Single-Node Cluster**

It is possible to run Trafodion on a single-node sandbox environment. Typically, any sandbox running a Hadoop distribution can be used. A typical single-node configuration uses 4-8 cores with 16 GB of memory, and 20 GB free disk space.

#### **Multi-Node Cluster**

For multi-node end-user clusters, your typical HBase environment should suffice for Trafodion. Typically, memory configuration range between 64-128 GB per node with minimum requirement of 16 GB. The cluster size can span from 1 to n nodes; a minimum of two nodes is recommended. A minimum of two cores is required regardless of whether you're deploying Trafodion on a bare-metal or virtual environment.

Recommended configurations:

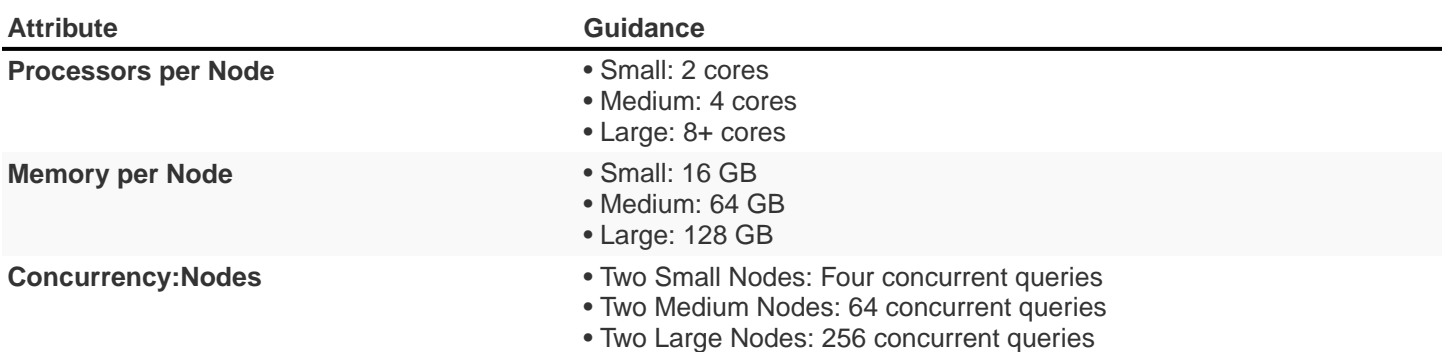

# <span id="page-26-0"></span>**4.1.2. OS Requirements and Recommendations**

Please verify these requirements on each node you will install Trafodion on:

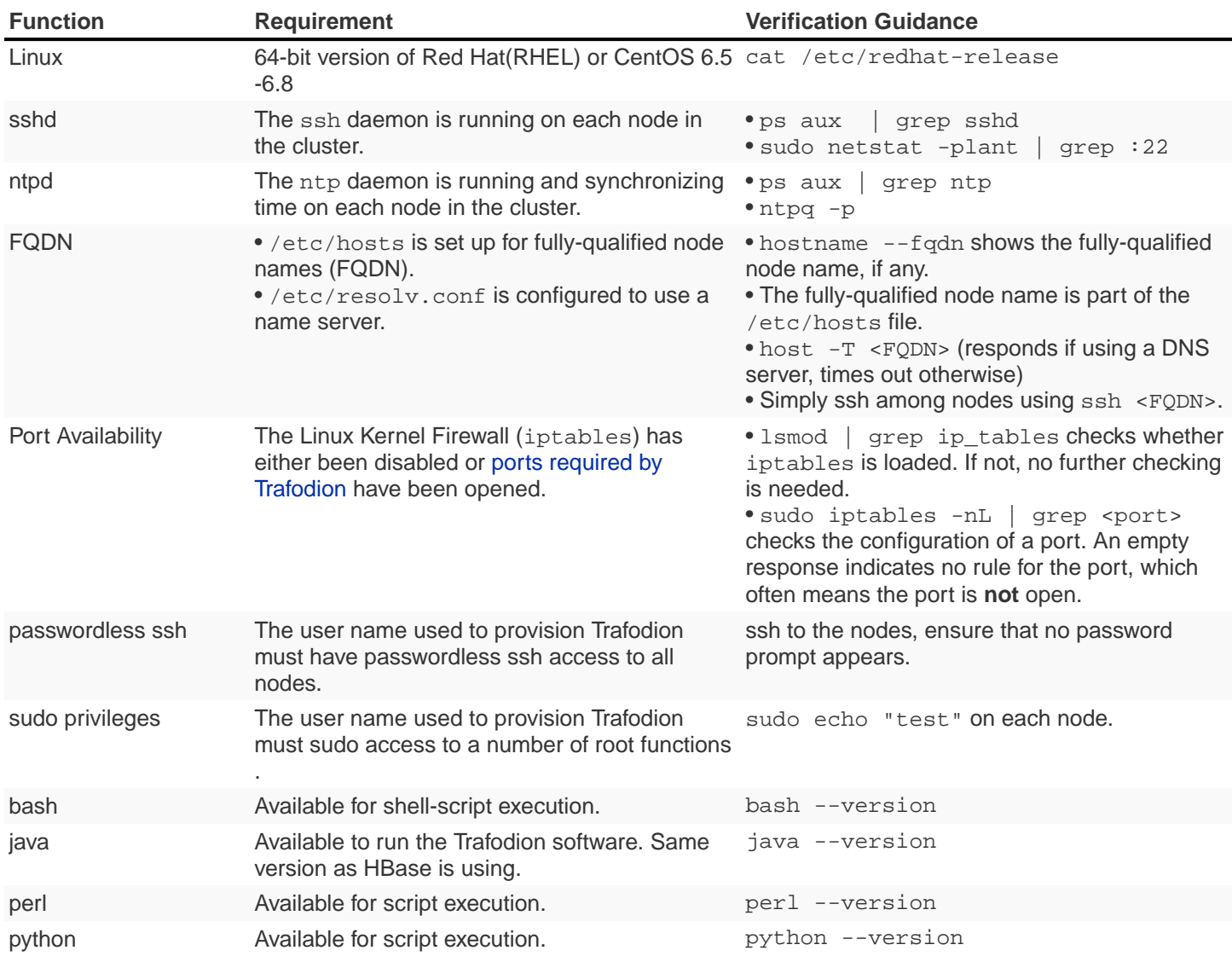

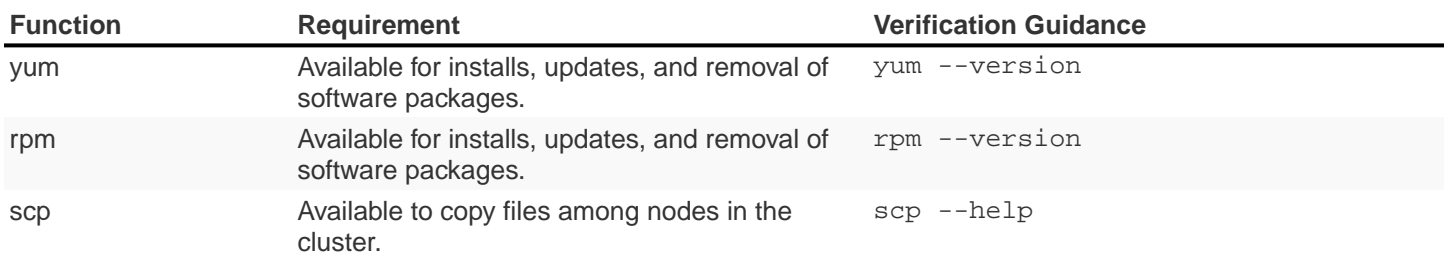

### <span id="page-27-0"></span>**4.1.3. IP Ports**

The following table lists the default ports used by the different Trafodion components plus the configuration file and configuration attribute associated with each port setting.

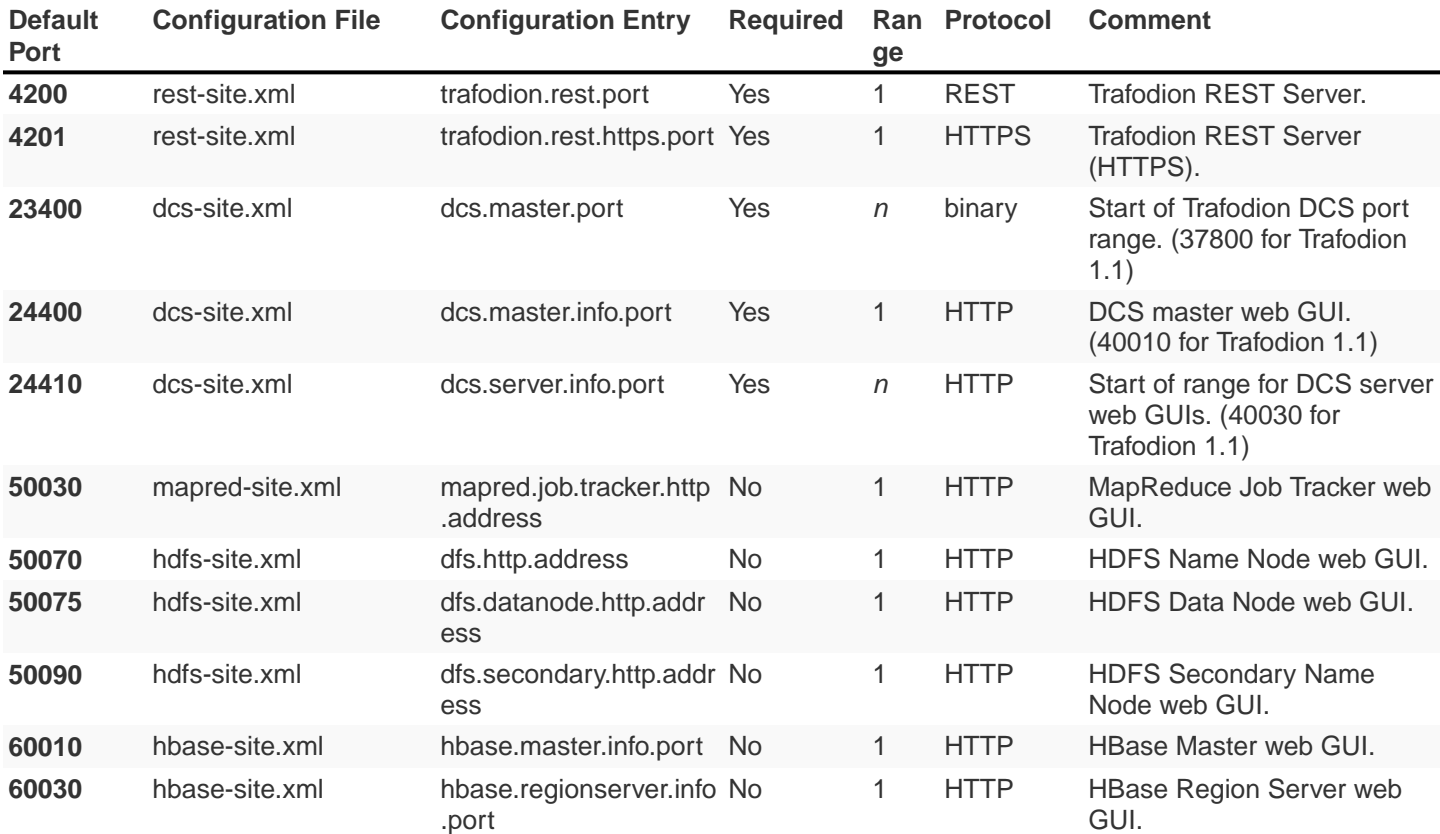

There are two port ranges used by Trafodion.

- 23400 is a range, to allow multiple mxosrvr processes on each node. Allow a range of a few ports, enough to cover all the servers per node that are listed in the "servers" file in the DCS configuration directory.
- 24410 is a range as well, enough to cover the DCS servers per node, usually 1 or 2.

On top of the ports identified above, you also need the ports required by your Hadoop distribution. For example:

- [Cloudera Ports](http://www.cloudera.com/content/www/en-us/documentation/enterprise/latest/topics/cdh_ig_ports_cdh5.html)
- [Hortonworks Ports](http://docs.hortonworks.com/HDPDocuments/HDP2/HDP-2.3.0-Win/bk_HDP_Install_Win/content/ref-79239257-778e-42a9-9059-d982d0c08885.1.html)

If you have Kerberos or LDAP enabled, then ports required by these products need to be opened as well.

Although not all the ports will be used on every node of the cluster, you need to open most of them for all the nodes in the cluster that have Trafodion, HBase, or HDFS servers on them.

### <span id="page-28-0"></span>**4.2. Prerequisite Software**

### <span id="page-28-1"></span>**4.2.1. Hadoop Software**

Trafodion runs as an add-on service on Hadoop distributions. The following Hadoop services and their dependencies must be installed and running on the cluster where you intend to install Trafodion:

- Hadoop Distributed File System (HDFS)
- ZooKeeper
- HBase
- Hive
- Apache Ambari (Hortonworks) or Cloudera Manager (Cloudera) with associated embedded databases.

### <span id="page-28-2"></span>**4.2.2. Software Packages**

In addition to the software packages required to run different Hadoop services listed above (for example, Java), Trafodion requires supplementary software to be installed on the cluster before it is installed. These are Linux tools that are not typically packaged as part of the core Linux distribution.

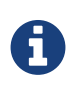

For RedHat/CentOS, the Trafodion Installer automatically attempts get a subset of these packages over the Internet. If the cluster's access to the Internet is disabled, then you need to manually download the packages and make them available for installation.

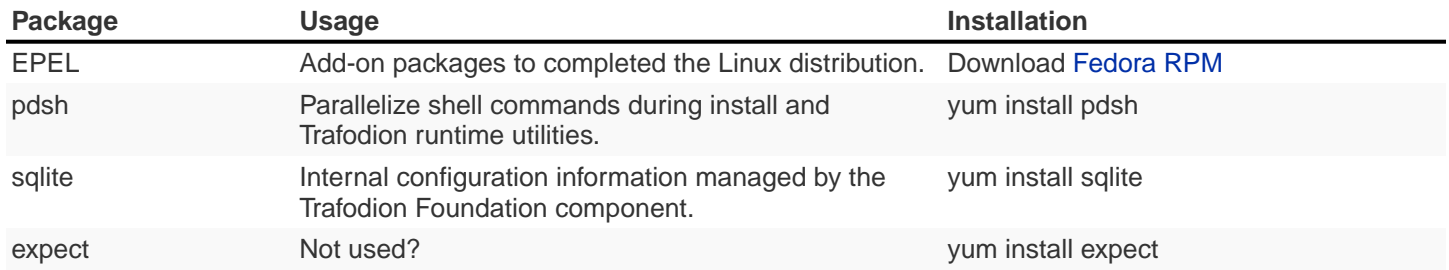

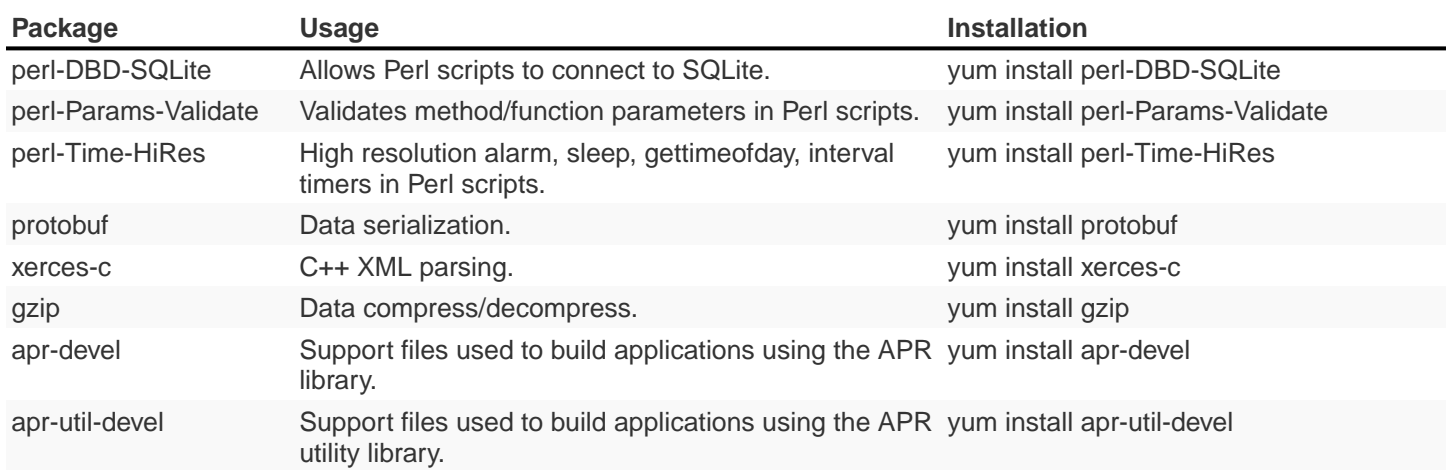

The Trafodion Installer requires both Internet access/Offline mode to install the required software packages. Specify db\_install.py --offline to use the offline install feature. Before that, you need to prepare a local repository folder for all the above dependencies. To create a local repository, be sure the createrepo package is installed, then run createrepo command in your rpm folder.

\$ createrepo -d .

### <span id="page-29-0"></span>**4.3. Trafodion User IDs and Their Privileges**

### <span id="page-29-1"></span>**4.3.1. Trafodion Runtime User**

The trafodion: trafodion user ID is created as part of the installation process. The default password is: traf123.

Trafodion requires that either HDFS ACL support or Kerberos is enabled. The Trafodion Installer will enable HDFS ACL and Kerberos support. Refer to [Kerberos](#page-66-1) for more information about the requirements and usage of Kerberos in Trafodion. Refer to [Apache HBase™ Reference Guide](https://hbase.apache.org/book.html#security) for security in HBase.

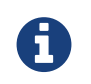

Do **not** create the trafodion:trafodion user ID in advance. The Trafodion Installer uses the presence of this user ID to determine whether you're doing an installation or upgrade.

### <span id="page-29-2"></span>**4.3.2. Trafodion Provisioning User**

Typically, the Trafodion Installer is used for Trafodion installations. It requires access to the user IDs documented below.

### <span id="page-30-0"></span>**Linux Installation User**

The user ID that performs the Trafodion installation steps. Typically, this User ID runs the Trafodion Installer.

#### **Requirements**:

- User name or group cannot be trafodion.
- Passwordless ssh access to all nodes in the cluster.
- Internet access to download software packages.
- requiretty must be disabled in /etc/sudoers.
- sudo<sup>1</sup> access to:
	- Download and install software packages.
	- Modify /etc/sudoers.d (allow the trafodion user to modify floating IP: ip and arping).
	- Create the trafodion user ID and group.
	- Install Trafodion software into the HBase environment.
	- Run Java version command on each node in the cluster.
	- Run Hadoop version command on each node in the cluster.
	- Run HBase version command on each node in the cluster.
	- Create directories and files in /etc/trafodion:
	- Invoke su to execute commands as other users; for example, trafodion.
	- Edit sysctl.conf and activate changes using sysctl -p:
		- Modify kernel limits.
		- Reserve IP ports.

<sup>1</sup> sudo is **required** in the current release of Trafodion. This restriction may be relaxed in later releases. Alternative mechanisms for privileged access (such as sudo alternative commands) are not supported.

#### **Distribution Manager User**

A user ID that can change the configuration using Apache Ambari or Cloudera Manager. The Trafodion Installer makes REST request to perform configuration and control functions to the distribution manager using this user ID.

#### **Requirements**:

- Administrator user name and password.
- URL to Distribution Manager's REST API.

#### **HDFS Administrator User**

The HDFS super user. Required to create directories and change security settings, as needed. The Trafodion Installer uses su to run commands under this user ID.

#### **Requirements**:

- HDFS Administrator user name.
- Write access to home directory on the node where the Distribution Manager is running.
- For Kerberos enabled installations, location of the keytab for the HDFS service principal.

#### **HBase Administrator User**

The HBase super user. Required to change directory ownership in HDFS. For Kerberos enabled installations, the HBase super user is needed to grant the trafodion user create, read, write, and execute privileges.

#### **Requirements**:

- HBase Administrator user name and group.
- Read access to hbase-site.xml.
- For Kerberos enabled installations, location of the keytab for the HBase service principal.

#### **Kerberos Administrator User**

The Kerberos adminstrator. Required to create Trafodion principals and keytabs on a cluster where Kerberos is enabled.

#### **Requirements**:

- Kerberos Administrator admin name including the realm.
- Kerberos Administrator password

# <span id="page-31-0"></span>**4.4. Recommended Configuration Changes**

The following configuration changes are recommended but not required.

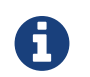

The Trafodion Installer does **not** make these changes.

### <span id="page-32-0"></span>**4.4.1. Recommended Security Changes**

The trafodion user ID should not be given other sudo privileges than what's specified in this manual. Also, we recommend that this user ID is locked (sudo passwd -1 trafodion) once the installation/upgrade activity has been completed. Users that need issue commands as the trafodion ID should do so using sudo; for example, sudo -u trafodion -i.

### <span id="page-32-1"></span>**4.4.2. Recommended HDFS Configuration Changes**

These settings are configured in the hadoop-env.sh file.

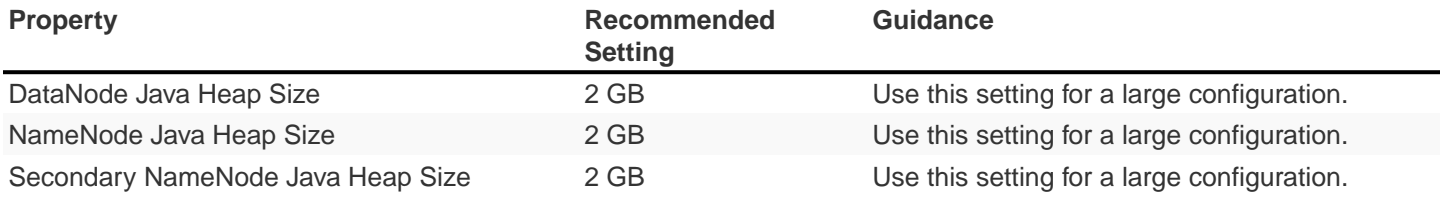

### <span id="page-32-2"></span>**4.4.3. Recommended HBase Configuration Changes**

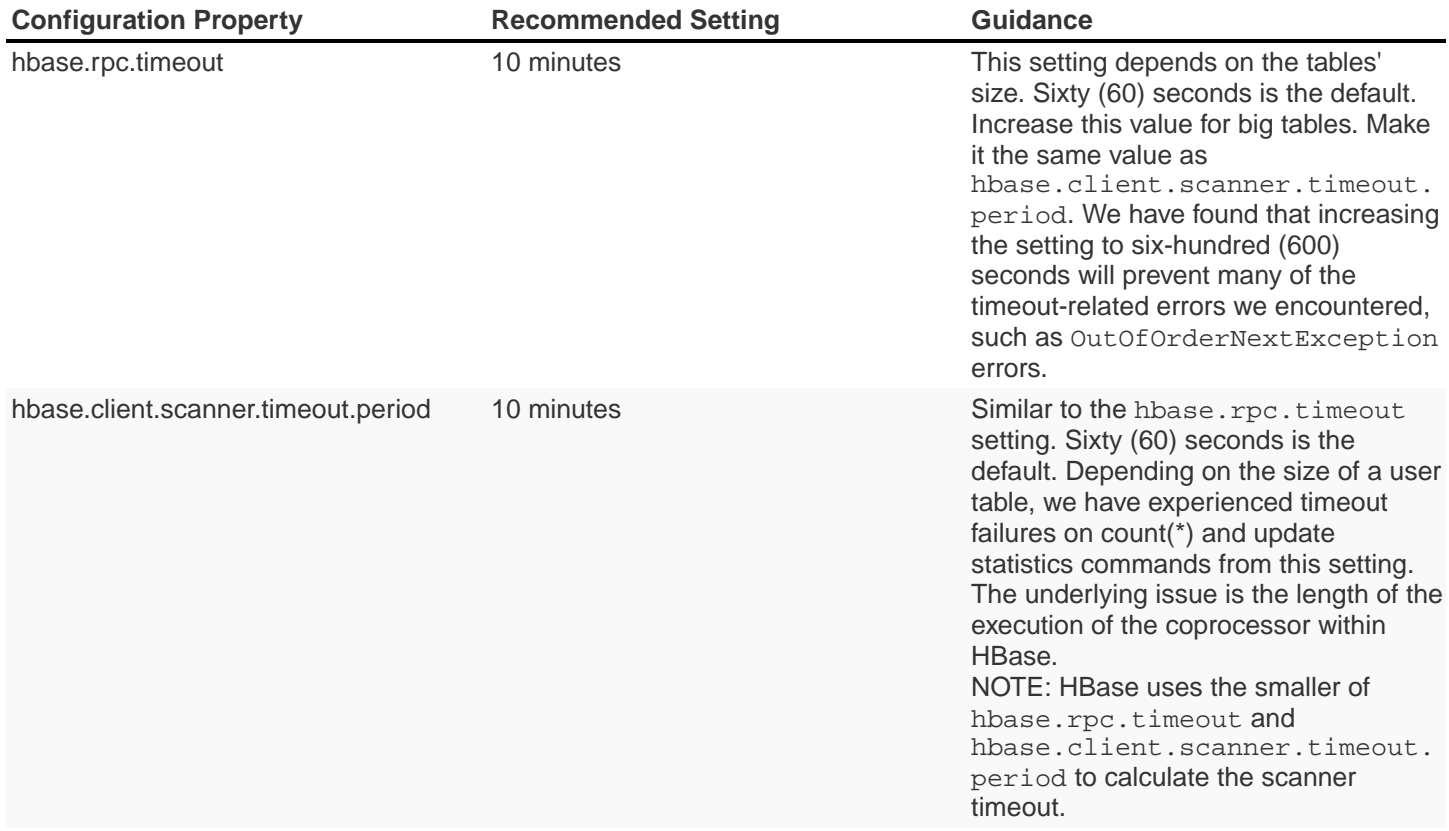

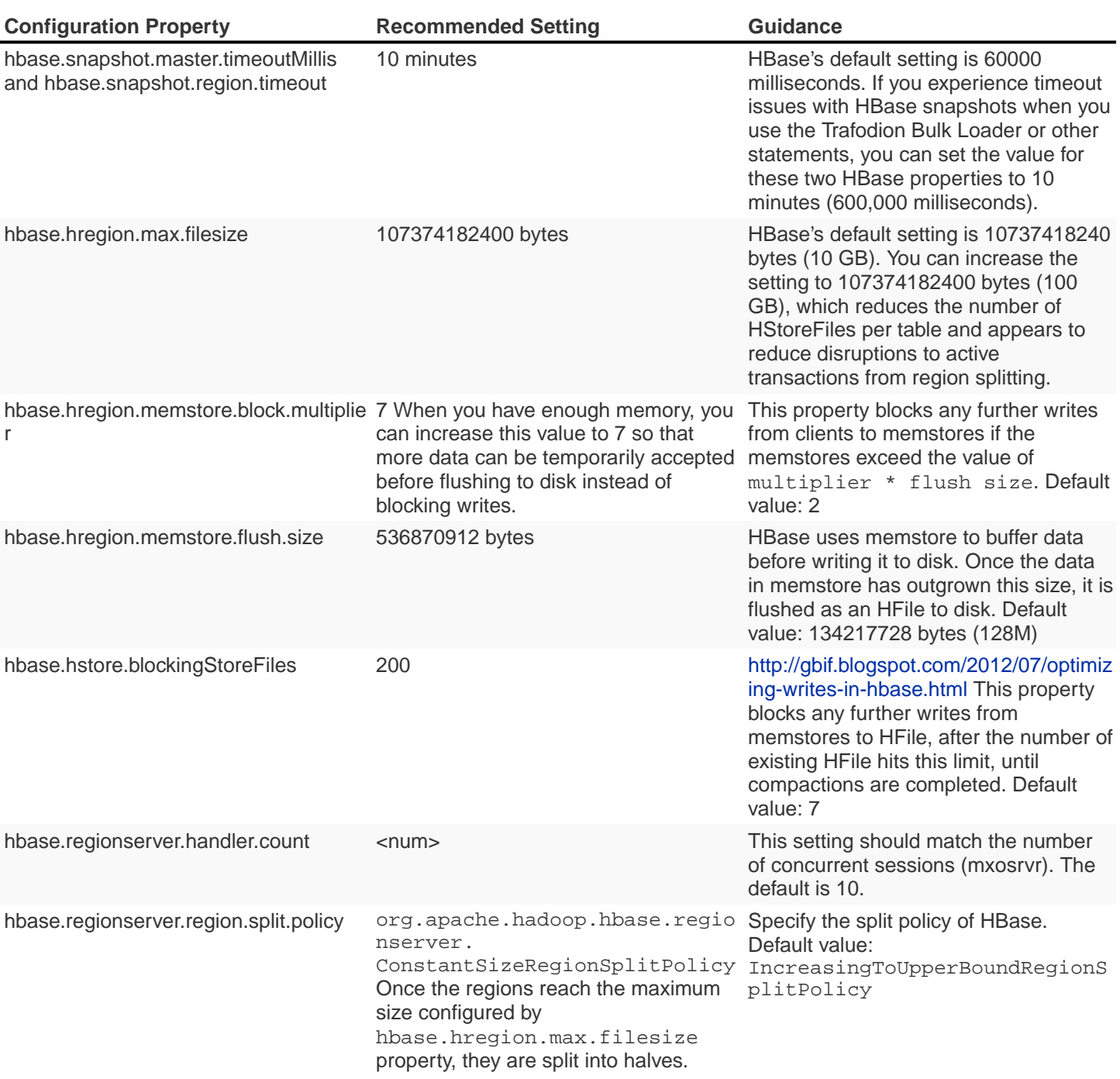

# <span id="page-34-0"></span>**Chapter 5. Prepare**

You need to prepare your Hadoop environment before installing Trafodion.

- 1. [Install Optional Workstation Software](#page-34-1)
- 2. [Configure Installation User ID](#page-34-2)
- 3. [Disable requiretty](#page-35-0)
- 4. [Verify OS Requirements and Recommendations](#page-35-1)
- 5. [Configure Kerberos](#page-36-0)
- 6. [Configure LDAP Identity Store](#page-36-1)
- 7. [Gather Configuration Information](#page-36-2)
- 8. [Install Required Software Packages](#page-39-0)

# <span id="page-34-1"></span>**5.1. Install Optional Workstation Software**

If you are using a Windows workstation, then the following optional software helps installation process. We recommended that you pre-install the software before continuing with the Trafodion installation:

- putty and puttygen (download from [PuTTY web site](http://www.chiark.greenend.org.uk/~sgtatham/putty/download.html))
- VNC client (download from [RealVNC web site\)](http://www.realvnc.com)
- Firefox or Chrome browser
- SFTP client to transfer files from your workstation to the Linux server: WinSCP or FileZilla

# <span id="page-34-2"></span>**5.2. Configure Installation User ID**

If using the command-line Installer, Trafodion installation requires a user ID with these attributes:

- sudo access per the requirements documented in [Linux Installation User](#page-30-0).
- passwordless ssh to all nodes on the cluster where Trafodion will be installed.

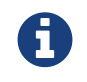

You may need to request permission from your cluster-management team to obtain this type of access.

The following example shows how to set up your user ID to have "passwordless ssh" abilities.

Do the following on the Provision Master Node:

```
echo -e 'y\n' | ssh-keygen -t rsa -N "" -f $HOME/.ssh/id_rsa
cat $HOME/.ssh/id_rsa.pub >> $HOME/.ssh/authorized_keys
echo localhost $(cat /etc/ssh/ssh_host_rsa_key.pub) >> $HOME/.ssh/known_hosts
echo "NoHostAuthenticationForLocalhost=yes" >> $HOME/.ssh/config
chmod 600 $HOME/.ssh/config
chmod 600 $HOME/.ssh/authorized_keys
chmod 700 $HOME/.ssh/
```
After running these commands, do the following:

- If necessary, create the \$HOME/. ssh directory on the other nodes in your cluster and secure it private to yourself (chmod 700).
- If necessary, create the \$HOME/.ssh/authorized\_keys file on the other nodes in your cluster. Secure it with chmod 600 \$HOME/.ssh/authorized\_keys.
- Copy the content of the \$HOME/.ssh/id\_rsa.pub file on the Provisioning Master Node and append the to the \$HOME/.ssh/authorized\_keys file on the other nodes in your cluster.
- $\bullet$  ssh to the other nodes in the cluster. Answer  $\gamma$  to the prompt asking you whether to continue the connection. This adds the node to the \$HOME/.ssh/known\_hosts file completing the passwordless ssh setup.

# <span id="page-35-0"></span>**5.3. Disable requiretty**

If using the command-line Installer, you need to disable requiretty in /etc/sudoers on all nodes in the cluster to ensure that sudo commands can be run from inside the installation scripts.

Comment out the Defaults requiretty setting in the /etc/sudoers file to ensure that the requiretty option is NOT being used.

# <span id="page-35-1"></span>**5.4. Verify OS Requirements and Recommendations**

Please ensure that the [OS Requirements and Recommendations](#page-26-0) are met for each node in the cluster where you intend to install Trafodion.
# **5.5. Configure Kerberos**

If your Hadoop installation has enabled Kerberos, then Trafodion needs to have Kerberos enabled. If not, then Trafodion will not run. If you plan to enable Kerberos in Trafodion, then you need to have access to a KDC (Kerberos Key Distribution Center) and administration credentials so you can create the necessary Trafodion principals and keytabs.

If you wish to manually set up and activate Kerberos principals and keytabs, then refer to the section on [Kerberos.](#page-66-0)

## **5.6. Configure LDAP Identity Store**

If you plan to enable security features in Trafodion, then you need to have an LDAP identity store available to perform authentication. The Trafodion Installer prompts you to set up an authentication configuration file that points to an LDAP server (or servers), which enables security (that is, authentication and authorization) in the Trafodion database.

If you wish to manually set up the authentication configuration file and enable security, then refer to the section on [LDAP](#page-68-0).

## <span id="page-36-0"></span>**5.7. Gather Configuration Information**

You need to gather/decide information about your environment to aid installation Trafodion for the Trafodion Installer. (Listed in alphabetical order to make it easier to find information when referenced in the install and upgrade instructions.)

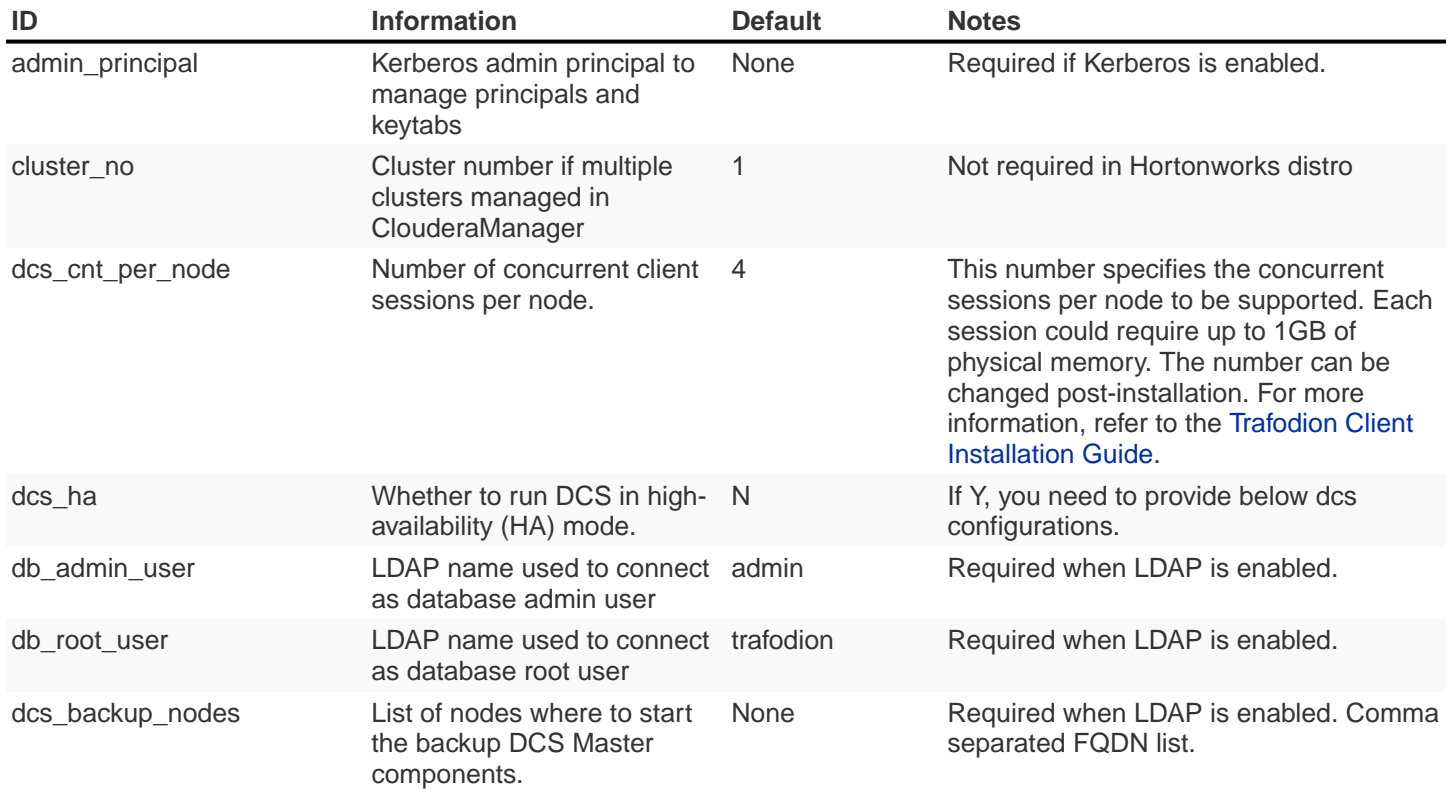

### Provisioning Guide

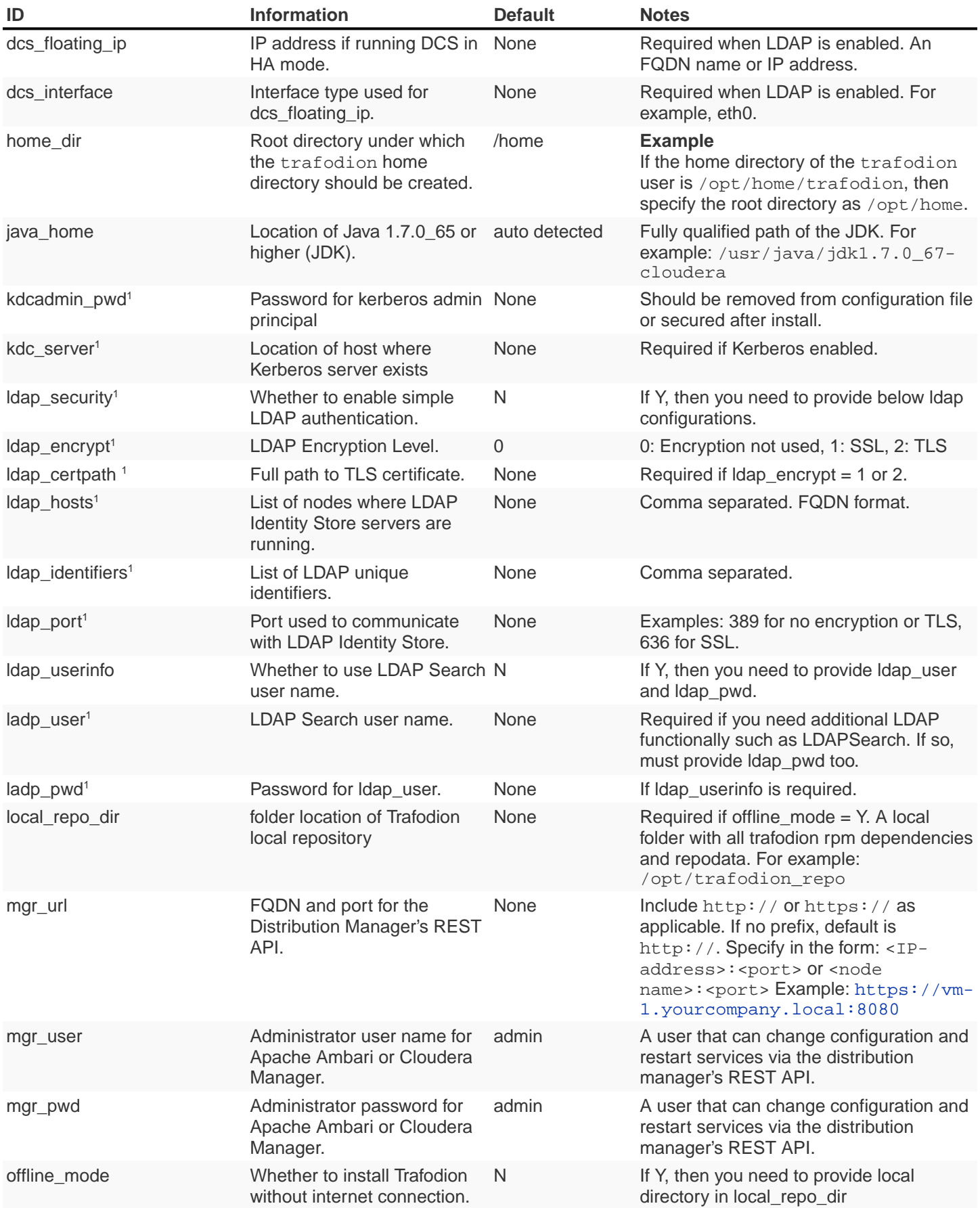

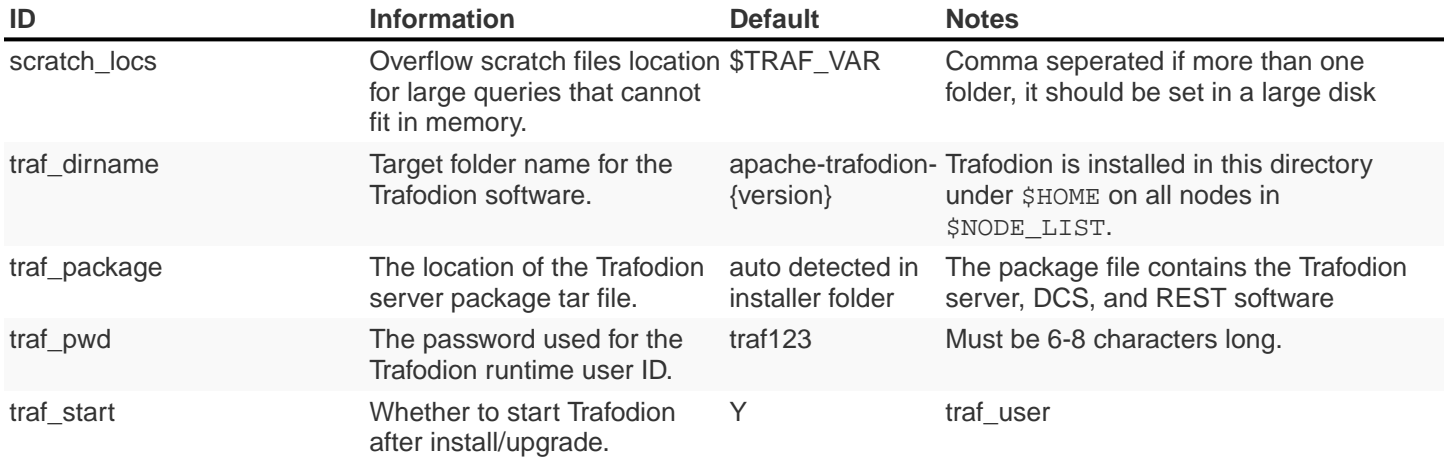

1. Refer to [Enable Security](#page-66-1) for more information about these security settings.

## **5.8. Install Required Software Packages**

### **5.8.1. Download and Install Packages**

This step is required if you're:

- Installing Trafodion on SUSE.
- Can't download the required software packages using the Internet.

If none of these situations exist, then we highly recommend that you use the Trafodion Installer.

You perform this step as a user with root or sudo access.

Install the packages listed in [Software Packages](#page-28-0) above on all nodes in the cluster.

# <span id="page-40-0"></span>**5.9. Download Trafodion Binaries**

You download the Trafodion binaries from the Trafodion [Download](http://trafodion.apache.org/download.html) page. Download the following packages:

Command-line Installation

- Trafodion Installer
- Trafodion Server tar file

Ambari Installation

- Trafodion Ambari RPM
- Trafodion Server RPM

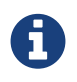

You can download and install the Trafodion Clients once you've installed and activated Trafodion. Refer to the [Trafodion Client Install Guide](http://trafodion.apache.org/docs/client_install/index.html) for instructions.

# **Chapter 6. Install with Ambari**

This method of installation uses RPM packages rather than tar files. There are two packages:

- traf\_ambari Ambari management pack (plug-in) that is installed on the Ambari Server node
- apache-trafodion\_server Trafodion package that is installed on every data node

You can either set up a local yum repository (requires a web server) or install the RPMs manually on each node.

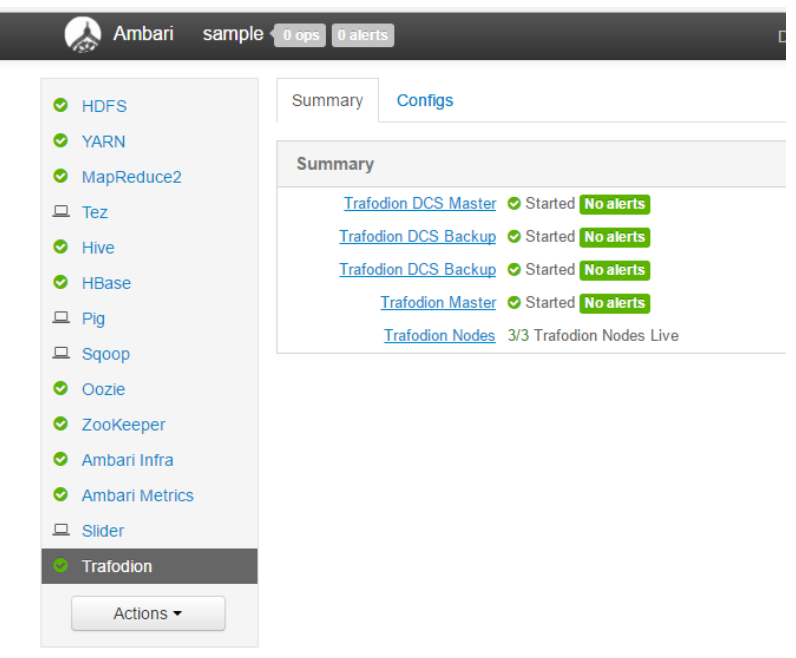

## **6.1. Local Repository**

On your web server host, be sure the **createrepo** package is installed. Copy the two RPM files into a directory served to the web and run the createrepo command.

```
$ createrepo -d .
```
ı

The command must be used to update repo meta-data any time new RPMs are added or replaced.

Note the Trafodion repository URL for later use.

## **6.2. Install Ambari Management Pack for Trafodion**

On your Ambari server host:

- 1. If Ambari Server is not already installed, be sure to download a yum repo file for Ambari. For example: [Ambari-2.4.2](http://docs.hortonworks.com/HDPDocuments/Ambari-2.4.2.0/bk_ambari-installation/content/download_the_ambari_repo_lnx6.html) [repo](http://docs.hortonworks.com/HDPDocuments/Ambari-2.4.2.0/bk_ambari-installation/content/download_the_ambari_repo_lnx6.html).
- 2. Add a yum repo file with the URL of your local repository, or copy the traf\_ambari RPM locally.
- 3. Install the Trafodion Ambari management pack RPM. Ambari server will be installed as a dependency, if not already installed.

\$ sudo yum install traf\_ambari

- 4. Set-up Ambari
	- a. If Ambari server was previously running, restart it.

\$ sudo ambari-server restart

b. If Ambari server was not previously running, initialize and start it.

```
$ sudo ambari-server setup
...
$ sudo ambari-server start
```
## **6.3. Install Trafodion**

Unlike the command-line installer, Trafodion can be provisioned at time of creating a new cluster.

### **6.3.1. Initial Cluster Creation**

If you are creating a new cluster and you have the Trafodion server RPM hosted on a local yum repository, then create the cluster as normal, and select a stack version that includs the Trafodion service.

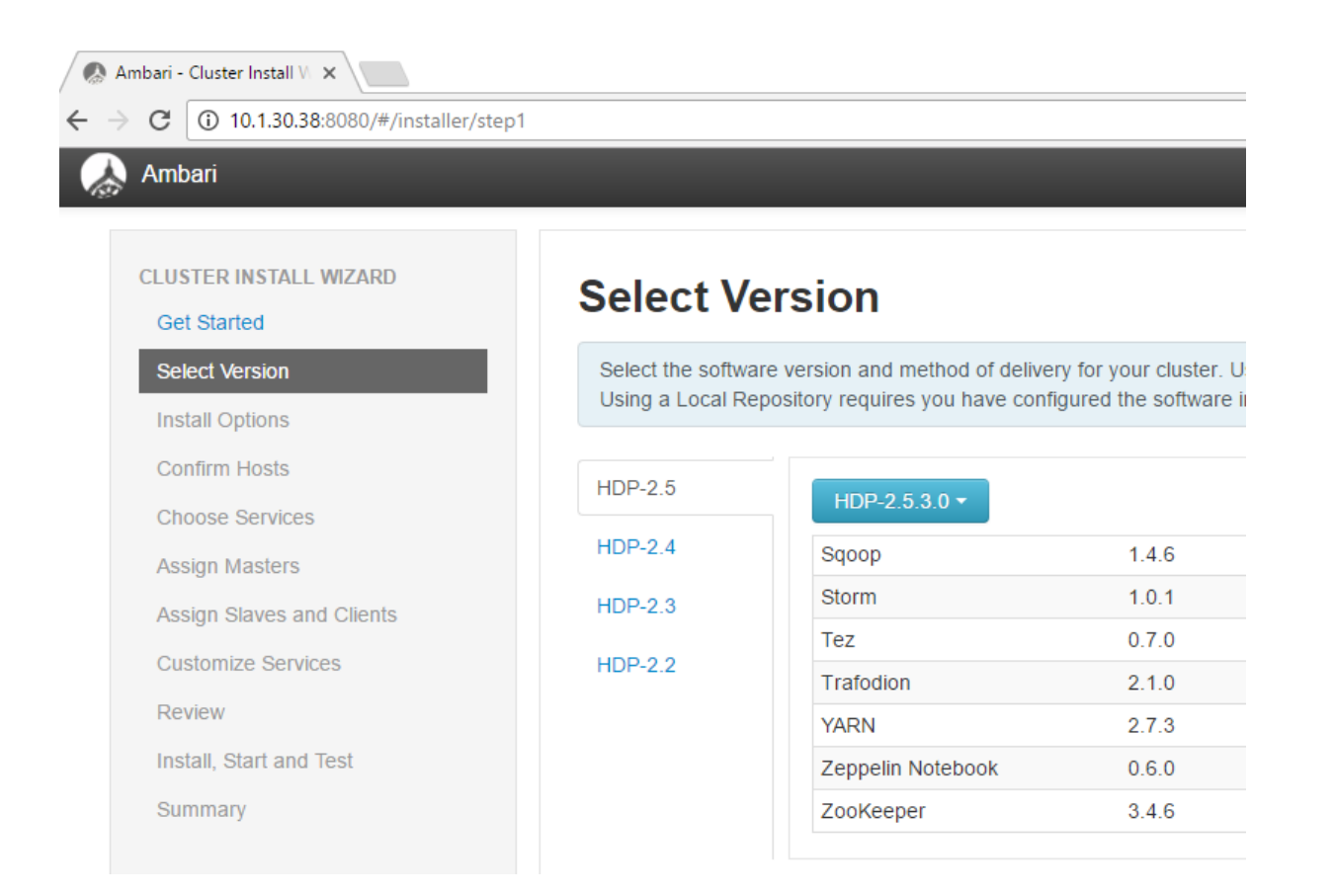

When selecting HDP stack version, Ambari prompts for the repository URLs, be **sure to update the Trafodion URL to the URL for your local repository**.

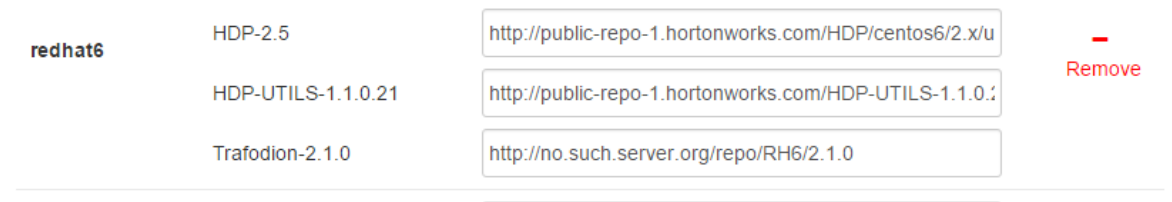

If you plan to install the server RPM manually, set the Trafodion URL to some other valid repository, otherwise the the invalid URL will cause errors later. Any valid repo URL will do. You may copy the HDP URL and paste it into the Trafodion URL. In this case, do not select the Trafodion service on the "Choose Services" step. First, create a cluster without the Trafodion service and follow instructions below for an existing cluster.

### **6.3.2. Existing Cluster**

If you are not using a local yum repository, manually copy the apache-trafodion\_server RPM to each data node and install it using yum install.

Using Ambari, select the cluster and then from the Actions menu choose "Add Service" and select Trafodion.

#### Provisioning Guide

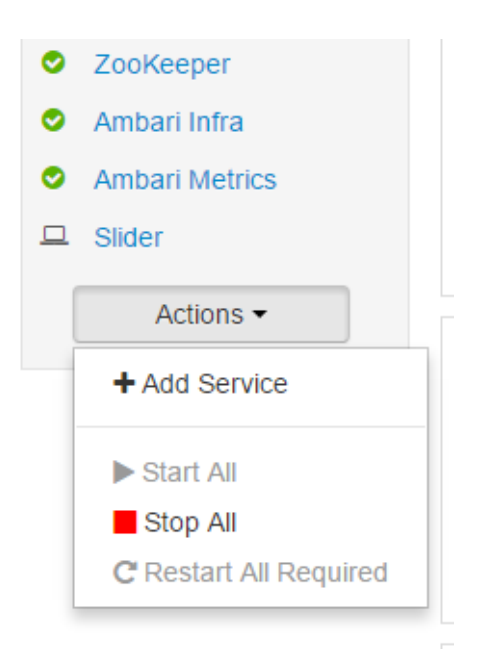

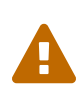

You may get a configuration warning regarding a hbase-site setting. In this case, follow the warning message instructions to go back to the HBase advanced configuration, hbase-site section and use the button to revert to the recommended value for "hbase.coprocessor.region.classes".

Several services will need to be restarted before the Trafodion service can be started. Choose cluster "Actions" menu option "Restart All Required".

## **6.4. Initialize Meta-Data**

After Trafodion is installed and started, it must be initialized before use. Select the Trafodion service and then from the Service Actions menu choose "Initialize" and confirm the action.

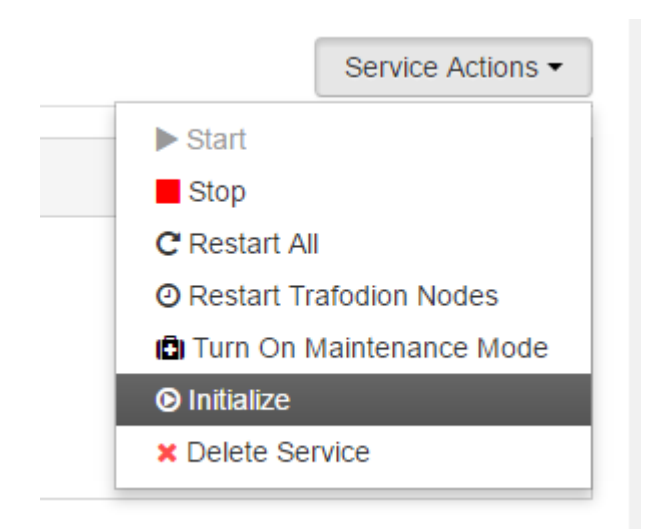

## **6.5. Upgrade from Prior Version**

First, be sure to stop the trafodion service prior to upgrading.

Upgrade the traf\_ambari package and re-start ambari-server service.

```
$ sudo ambari-server restart
```
### **6.5.1. Upgrade Entire HDP Stack**

Ambari requires version upgrades to be an entire stack, not single components. If you want to include a trafodion upgrade in entire stack version upgrade, first upgrade the traf\_ambari package and restart Ambari server.

Once that is done, proceed with the upgrade following Ambari instructions. Be sure to define the Trafodion-2.2 URL that points to a repo server with the new apache-trafodion\_server package.

### **6.5.2. Upgrade Only Trafodion**

In this case, Ambari will not upgrade a single component, so the apache-trafodion\_server package must be installed on each node directly (via yum command). Once that is done, the service can be started as usual.

# <span id="page-46-0"></span>**Chapter 7. Install**

This chapter describes how to use the Trafodion Installer to install Trafodion. You use the Trafodion Provisioning ID to run the Trafodion Installer.

# **7.1. Unpack Installer**

You should already have downloaded the Trafodion Binaries per the instructions in the [Download Trafodion Binaries](#page-40-0) in the [Prepare](#page-34-0) chapter. If not, please do so now.

The first step in the installation process is to unpack the Trafodion Installer tar file.

### **Example**

```
$ mkdir $HOME/trafodion-installer
$ cd $HOME/trafodion-downloads
$ tar -zxf apache-trafodion_pyinstaller-x.x.x.tar.gz -C $HOME/trafodion-installer
\boldsymbol{\mathsf{S}}
```
## <span id="page-47-0"></span>**7.2. Guided Install**

The Trafodion Installer prompts you for the information you collected in the Gather Configuration Information step in the Prepare chapter.

The following example shows a guided install of Trafodion on a two-node Cloudera Hadoop cluster that does not have Kerberos nor LDAP installed.

#### **Example**

1. Run the Trafodion Installer in guided mode.

```
$ cd $HOME/trafodion-installer/python-installer
$ ./db_install.py
**********************************
 Trafodion Installation ToolKit
**********************************
Enter HDP/CDH web manager URL:port, (full URL, if no http/https prefix, default
prefix is http://): 192.168.0.31:7180
Enter HDP/CDH web manager user name [admin]:
Enter HDP/CDH web manager user password:
Confirm Enter HDP/CDH web manager user password:
TASK: Environment Discover
Time Cost: 0 hour(s) 0 minute(s) 4 second(s)Enter full path to Trafodion tar file [/data/python-installer/apache-
trafodion server-x.x.x-RH-x86 64.tar.qz]:
Enter directory name to install trafodion to [apache-trafodion-x.x.x]:
Enter trafodion user password:
Confirm Enter trafodion user password:
Enter number of DCS client connections per node [4]:
Enter trafodion scratch file folder location(should be a large disk),
if more than one folder, use comma seperated [$TRAF_VAR]:
Start instance after installation (Y/N) [Y]:
Enable LDAP security (Y/N) [N]:
Enable DCS High Avalability (Y/N) [N]:
*****************
 Final Configs
*****************
+-------------------
| config type | value
+------------------
| dcs_cnt_per_node | 4
```
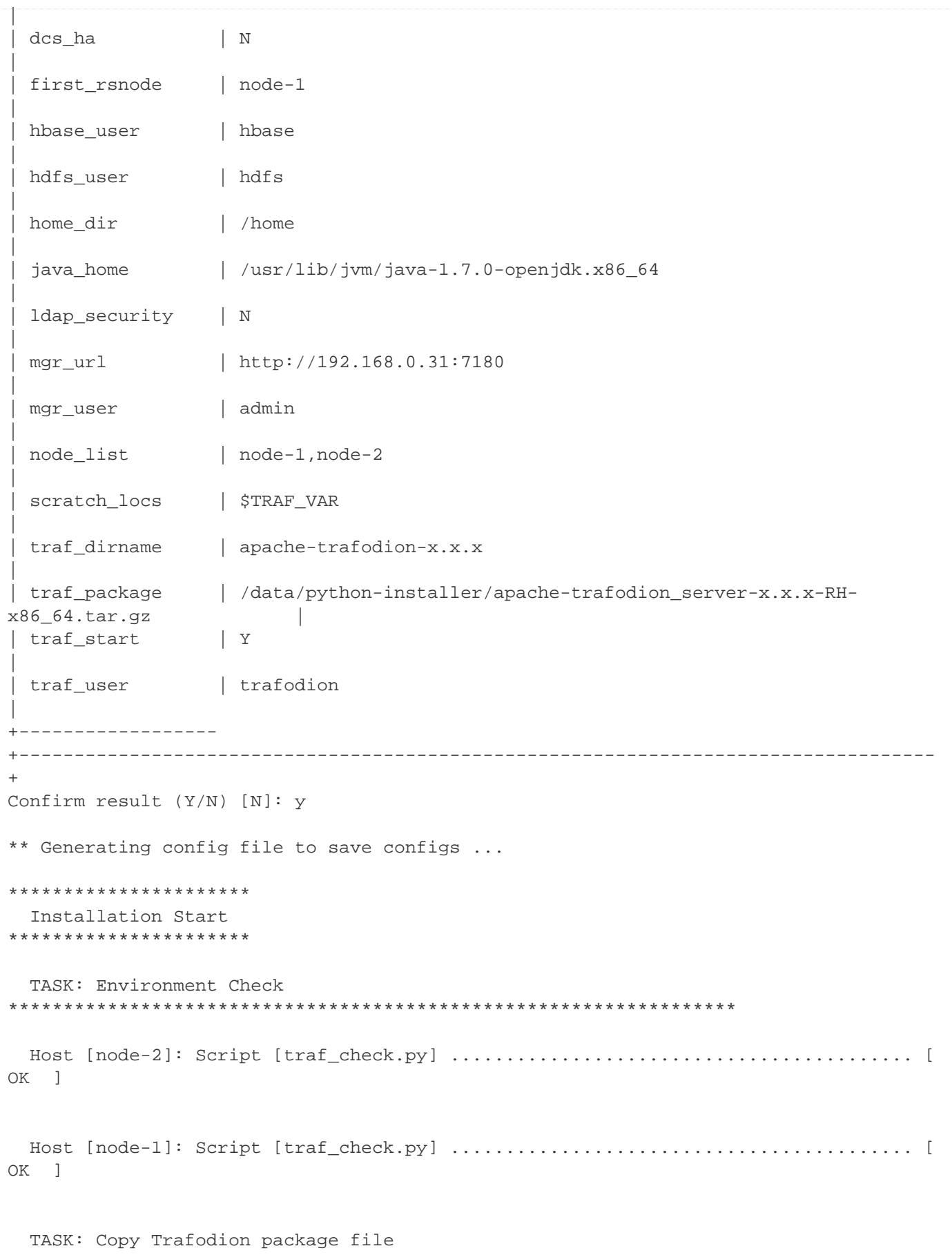

#### Provisioning Guide

```
********************************************************
   Script [copy_files.py] ......................................................... [
OK ]
  TASK: Trafodion user Setup
***************************************************************
  Host [node-2]: Script [traf_user.py] ........................................... [
OK ]
  Host [node-1]: Script [traf_user.py] ........................................... [
OK ]
   TASK: Install Trafodion dependencies
*****************************************************
  Host [node-2]: Script [traf_dep.py] ............................................ [
OK ]
  Host [node-1]: Script [traf_dep.py] ............................................ [
OK ]
  TASK: Install Trafodion package
**********************************************************
  Host [node-2]: Script [traf_package.py] ........................................ [
OK ]
  Host [node-1]: Script [traf_package.py] ........................................ [
OK ]
  TASK: Environment Setup
******************************************************************
  Host [node-1]: Script [traf_setup.py] .......................................... [
OK ]
  Host [node-2]: Script [traf_setup.py] .......................................... [
OK ]
  TASK: DCS/REST Setup
*********************************************************************
   Host [node-2]: Script [dcs_setup.py] ........................................... [
```

```
OK<sub>1</sub> Host [node-1]: Script [dcs_setup.py] ........................................... [
OK ]
  TASK: Hadoop modification and restart
****************************************************
   ***[INFO]: Restarting CDH services ...
  Check CDH services restart status (timeout: 600 secs) .................
   ***[OK]: CDH services restart successfully!
   ***[INFO]: Deploying CDH client configs ...
   Check CDH services deploy status (timeout: 300 secs) ..
   ***[OK]: CDH services deploy successfully!
  Script [hadoop_mods.py] .........................................................
[ OK ]
   TASK: Set permission of HDFS folder for Trafodion user
***********************************
  Host [node-1]: Script [hdfs_cmds.py] ............................................
[OK] TASK: Sqconfig Setup
*********************************************************************
  Host [node-1]: Script [traf_sqconfig.py] ........................................
[ OK ]
  TASK: Start Trafodion
********************************************************************
  Host [node-1]: Script [traf_start.py] ...........................................
[ OK ]
   Time Cost: 0 hour(s) 7 minute(s) 45 second(s)
   *************************
     Installation Complete
   *************************
```
2. Switch to the Trafodion Runtime User and check the status of Trafodion.

```
$ sudo su - trafodion
$ sqcheck
*** Checking Trafodion Environment ***
Checking if processes are up.
Checking attempt: 1; user specified max: 2. Execution time in seconds: 0.
The SQ environment is up!
Process Configured Actual Down<br>------- ---------- ------- ----
DTM
                  \overline{2}2
                  4RMS
                                       4DcsMaster 1<br>DcsServer 2<br>mxosrvr 8<br>RestServer 1
                                       \mathbf{1}\overline{2}8
                                       \overline{1}Ŝ
```
Trafodion is now running on your Hadoop cluster. Please refer to the Activate chapter for basic instructions on how to verify the Trafodion management and how to perform basic management operations.

## <span id="page-52-0"></span>**7.3. Automated Install**

The --config-file option runs the Trafodion in Automated Setup mode. Refer to Trafodion Installer in the Introduction chapter for instructions of how you edit your configuration file.

Edit your config file using the information you collected in the Gather Configuration Information step in the Prepare chapter.

The following example shows an automated install of Trafodion on a two-node Hortonworks Hadoop cluster that does not have Kerberos nor LDAP enabled.

### **Example**

1. Run the Trafodion Installer in Automated Setup mode.

```
$ cd $HOME/trafodion-installer/python-installer
$ ./db_install.py --config-file my_config --silent
  Trafodion Installation ToolKit
**********************************
** Loading configs from config file ...
TASK: Environment Discover
Time Cost: 0 hour(s) 0 minute(s) 4 second(s)**********************
Installation Start
**********************
TASK: Environment Check
OK ]
OK ]
TASK: Copy Trafodion package file
OK ]
```

```
 TASK: Trafodion user Setup
***************************************************************
  Host [node-2]: Script [traf_user.py] ........................................... [
OK ]
  Host [node-1]: Script [traf_user.py] ........................................... [
OK ]
  TASK: Install Trafodion dependencies
*****************************************************
  Host [node-2]: Script [traf_dep.py] ............................................ [
OK ]
   Host [node-1]: Script [traf_dep.py] ............................................ [
OK ]
  TASK: Install Trafodion package
**********************************************************
  Host [node-2]: Script [traf_package.py] ........................................ [
OK ]
  Host [node-1]: Script [traf_package.py] ........................................ [
OK ]
   TASK: Environment Setup
******************************************************************
  Host [node-1]: Script [traf_setup.py] .......................................... [
OK ]
  Host [node-2]: Script [traf_setup.py] .......................................... [
OK ]
  TASK: DCS/REST Setup
*********************************************************************
  Host [node-2]: Script [dcs_setup.py] ........................................... [
OK ]
   Host [node-1]: Script [dcs_setup.py] ........................................... [
```

```
OK<sub>1</sub> TASK: Hadoop modification and restart
****************************************************
   ***[INFO]: Restarting CDH services ...
  Check CDH services restart status (timeout: 600 secs) .................
   ***[OK]: CDH services restart successfully!
   ***[INFO]: Deploying CDH client configs ...
   Check CDH services deploy status (timeout: 300 secs) ..
   ***[OK]: CDH services deploy successfully!
   Script [hadoop_mods.py] .........................................................
[ OK ]
  TASK: Set permission of HDFS folder for Trafodion user
***********************************
  Host [node-1]: Script [hdfs_cmds.py] ............................................
[ OK ]
   TASK: Sqconfig Setup
*********************************************************************
  Host [node-1]: Script [traf_sqconfig.py] ........................................
[ OK ]
   TASK: Start Trafodion
********************************************************************
  Host [node-1]: Script [traf_start.py] ...........................................
[ OK ]
   Time Cost: 0 hour(s) 7 minute(s) 45 second(s)
   *************************
     Installation Complete
   *************************
```
2. Switch to the Trafodion Runtime User and check the status of Trafodion.

```
$ sudo su - trafodion
$ sqcheck
*** Checking Trafodion Environment ***
Checking if processes are up.
Checking attempt: 1; user specified max: 2. Execution time in seconds: 0.
The SQ environment is up!
Process Configured Actual Down<br>------- ---------- ------- ----
DTM
                   \overline{2}2
                   4\overline{4}RMS
                                        4DcsMaster 1<br>DcsServer 2<br>mxosrvr 8<br>RestServer 1
                                        \mathbf{1}\overline{2}8
                                        \mathbf{1}Ŝ
```
Trafodion is now running on your Hadoop cluster. Please refer to the Activate chapter for basic instructions on how to verify the Trafodion management and how to perform basic management operations.

# **Chapter 8. Upgrade**

This chapter describes how to use the Trafodion Installer to upgrade Trafodion. You use the Trafodion Provisioning ID to run the Trafodion Installer.

## **8.1. Download Updated Trafodion Binaries**

You perform this step as the Trafodion Provisioning User.

You download the updated Trafodion binaries from the Trafodion [Download](http://trafodion.apache.org/download.html) page. Download the following packages:

- Trafodion Installer (if planning to use the Trafodion Installer)
- Trafodion Server

Refer to [Download Trafodion Binaries](#page-40-0) in the [Prepare](#page-34-0) chapter for examples.

## **8.2. Unpack Installer**

You perform this step as the Trafodion Provisioning User.

You unpack the updated Trafodion Installer into a new directory.

#### **Example**

```
$ mkdir $HOME/trafodion-installer
$ cd $HOME/trafodion-downloads
$ tar -zxf apache-trafodion-pyinstaller-2.2.0.tar.gz -C $HOME/trafodion-installer
\ddot{\rm S}
```
### **8.3. Stop Trafodion**

You perform this step as the Trafodion Runtime User.

#### **Example**

\$ sudo su trafodion \$ sqstop Shutting down the REST environment now stopping rest. Shutting down the DCS environment now stopping master. trafodion-1: stopping server. trafodion-2: stopping server. stopped \$zlobsrv0 stopped \$zlobsrv1 Shutting down (normal) the SQ environment! Wed Feb 17 05:12:40 UTC 2016 Processing cluster.conf on local host trafodion-1 [\$Z000KAE] Shell/shell Version 1.0.1 Apache\_Trafodion Release 1.3.0 (Build release [1.3.0-0-g5af956f\_Bld2], date 20160112\_1927) [ $$Z000KAE$ ]  $$ps$ [\$Z000KAE] NID, PID(os) PRI TYPE STATES NAME PARENT PROGRAM [\$Z000KAE] 000,00064198 000 WDG ES--A-- \$WDG000 **NONE** sqwatchdog [\$Z000KAE] 000,00064199 000 PSD ES--A-- \$PSD000 **NONE** pstartd **NONE** [\$Z000KAE] 000,00064212 001 GEN ES--A-- \$TSID0 idtmsrv [\$Z000KAE] 000,00064242 001 DTM ES--A-- \$TM0 NONE tm [\$Z000KAE] 000,00065278 001 GEN ES--A-- \$ZSC000 **NONE** mxsscp [\$Z000KAE] 000,00065305 001 SSMP ES--A-- \$ZSM000 NONE mxssmp [\$Z000KAE] 000,00001219 001 GEN ES--A-- \$Z0000ZU NONE mxosrvr [\$Z000KAE] 000,00001235 001 GEN ES--A-- \$Z00010A NONE mxosrvr [\$Z000KAE] 000,00001279 001 GEN ES--A-- \$Z00011J NONE mxosrvr [\$Z000KAE] 000,00001446 001 GEN ES--A-- \$Z00016B NONE mxosrvr [\$Z000KAE] 000,00024864 001 GEN ES--A-- \$Z000KAE NONE shell [\$Z000KAE] 001,00025180 000 PSD ES--A-- \$PSD001 NONE pstartd [\$Z000KAE] 001,00025179 000 WDG ES--A-- \$WDG001 NONE sqwatchdog [\$Z000KAE] 001,00025234 001 DTM ES--A-- \$TM1 NONE tm [\$Z000KAE] 001,00025793 001 GEN ES--A-- \$ZSC001 **NONE** mxsscp [\$Z000KAE] 001,00025797 001 SSMP ES--A-- \$ZSM001 NONE mxssmp [\$Z000KAE] 001,00026587 001 GEN ES--A-- \$Z010LPM NONE mxosrvr [\$Z000KAE] 001,00026617 001 GEN ES--A-- \$Z010LQH NONE mxosrvr [\$Z000KAE] 001,00026643 001 GEN ES--A-- \$Z010LR8 NONE mxosrvr [\$Z000KAE] 001,00026644 001 GEN ES--A-- \$Z010LR9 NONE mxosrvr shutdown [\$Z000KAE] %shutdown exit Issued a 'shutdown normal' request Shutdown in progress # of SO processes: 0 SQ Shutdown (normal) from /home/trafodion Successful Wed Feb 17 05:12:47 UTC 2016 \$

# **8.4. Guided Upgrade**

You perform this step as the Trafodion Provisioning User.

As in the case with an installation, the Trafodion Installer prompts you for the information you collected in the [Gather](#page-36-0) [Configuration Information](#page-36-0) step in the [Prepare](#page-34-0) chapter.

From user's perspective, guided upgrade doesn't require the Trafodion runtime user's password. The rest of things have no difference with guided install. Please refer to [Guided Install](#page-47-0) for the **example** of installing Trafodion on a two-node Cloudera Hadoop cluster.

## **8.5. Automated Upgrade**

You perform this step as the Trafodion Provisioning User.

The  $--config-file$  option runs the Trafodion in Automated Setup mode. Refer to [Trafodion Installer](#page-18-0) in the [Introduction](#page-16-0) chapter for instructions of how you edit your configuration file.

At a minimum, you need to change the following settings:

• traf\_package

#### **Example**

```
$ cd $HOME/trafodion-configuration
$ cp my_config my_config_2.0
$ # Pre edit content
traf_package = "/home/centos/trafodion-download/apache-trafodion-2.2.0.tar.gz"
$ # Use your favorite editor to modify my_config_2.0
$ emacs my_config_2.0
$ # Post edit changes
traf_package = "/home/centos/trafodion-download/apache-trafodion-2.2.0.tar.gz"
```
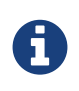

The Trafodion Installer performs the same configuration changes as it does for an installation, including restarting Hadoop services.

Please refer to [Automated Install](#page-52-0) for the **example** of installing Trafodion on a two-node Cloudera Hadoop cluster.

# <span id="page-60-0"></span>**Chapter 9. Activate**

## **9.1. Manage Trafodion**

You use the Trafodion runtime user ID to perform Trafodion management operations.

The following table provides an overview of the different Trafodion management scripts.

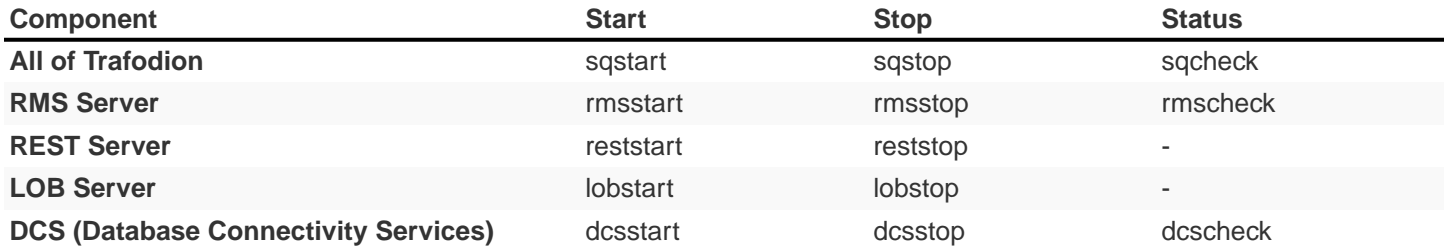

#### **Example: Start Trafodion**

```
cd $TRAF_HOME/sql/scripts
sqstart
sqcheck
```
## **9.2. Validate Trafodion Installation**

You can use sqlci (part of the base product) or trafci (requires separate install; see the [Trafodion Client Installation Guide\)](http://trafodion.apache.org/docs/client_install/index.html) to validate your installation.

### **9.2.1. Smoke Test**

A simple smoke test to validate that Trafodion is functioning.

```
get schemas;
create table table1 (a int);
invoke table1;
insert into tablel values (1), (2), (3), (4);
select * from table1;
drop table table1;
exit;
```
#### **Example**

```
$ sqlci
Apache Trafodion Conversational Interface 1.3.0
Copyright (c) 2015 Apache Software Foundation
>>get schemas;
Schemas in Catalog TRAFODION
============================
SEABASE
\_MD_LIBMGR_
_REPOS_
--- SQL operation complete.
>>create table table1 (a int);
--- SQL operation complete.
>>invoke table1;
-- Definition of Trafodion table TRAFODION.SEABASE.TABLE1
-- Definition current Mon Feb 15 07:42:02 2016
   (
   SYSKEY EXAMPLE SYSKEY LARGEINT NO DEFAULT NOT NULL NOT DROPPABLE
      NOT SERIALIZED
   , A INT DEFAULT NULL SERIALIZED
   )
--- SQL operation complete.
\Rightarrow insert into table1 values (1), (2), (3), (4);
--- 4 row(s) inserted.
>>select * from table1;
A
-----------
 1
 2
 3
 4
--- 4 row(s) selected.
>>drop table table1;
--- SQL operation complete.
>>exit;
\boldsymbol{\mathsf{S}}
```
Assuming no errors, your installation has been successful. Next, do the following:

- Install the Trafodion client software. Refer to the [Trafodion Client Installation Guide.](http://trafodion.apache.org/docs/client_install/index.html)
- Use Trafodion. Refer to the [Trafodion SQL Reference Manual.](http://trafodion.apache.org/docs/sql_reference/index.html)
- Review other Trafodion documentation. Refer to the [Trafodion documentation.](http://trafodion.apache.org/documentation.html)

## **9.3. Troubleshooting Tips**

If you are not able to start up the environment or if there are problems running sqlci or trafci, then verify that the all the processes are up and running.

• sqcheck should indicate all processes are running.

If processes are not running as expected, then:

- sqstop to shut down Trafodion. If some Trafodion processes do not terminate cleanly, then run ckillall.
- sqstart to restart Trafodion.

If problems persist please review logs:

• \$TRAF\_HOME/logs: Trafodion logs.

# **Chapter 10. Remove**

You use the Trafodion Provisioning User for these instructions.

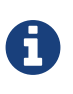

You do not need to use the db\_uninstall.py script before upgrading Trafodion. Instead, use the db\_install.py script, which automatically upgrades the version of Trafodion. Please refer to the [Install](#page-46-0) chapter for further instructions.

Run the commands from the first node of the cluster. You can also run it from any node, but you need to specifiy the hostnames of Trafodion cluster.

## **10.1. Stop Trafodion**

Do the following:

```
su trafodion
cd $TRAF_HOME/sql/scripts or cds
sqstop
exit
```
**Example**

#### Provisioning Guide

```
[admin@trafodion-1 ~]$ su trafodion
[trafodion@trafodion-1 scripts]$ cds
[trafodion@trafodion-1 scripts]$ sqstop
Shutting down the REST environment now
stopping rest.
Shutting down the DCS environment now
stopping master.
trafodion-1: stopping server.
trafodion-2: stopping server.
stopped $zlobsrv0
stopped $zlobsrv1
Shutting down (normal) the SQ environment!
Mon Feb 15 07:49:18 UTC 2016
Processing cluster.conf on local host trafodion-1
.
.
.
[$Z000HDS] 001,00024772 001 GEN ES--A-- $Z010K7S NONE mxosrvr
[$Z000HDS] 001,00024782 001 GEN ES--U-- $ZLOBSRV1 NONE mxlobsrvr
shutdown
[$Z000HDS] %shutdown
exit
Issued a 'shutdown normal' request
Shutdown in progress
# of SQ processes: 0
SQ Shutdown (normal) from /home/trafodion/apache-trafodion-2.2.0-bin/sql/scripts
Successful
Mon Feb 15 07:49:26 UTC 2016
[trafodion@trafodion-1 scripts]$ exit
[admin@trafodion-1 ~]$
```
## **10.2. Run** db\_uninstall.py

The db uninstall.py completely removes Trafodion, includes Trafodion user's home directory.

#### **Example**

```
[admin@trafodion-1 ~]$ cd $HOME/trafodion-installer/python-installer
[admin@trafodion-1 installer]$ ./db_uninstall.py
Trafodion Uninstall Start
*****************************
Uninstall Trafodion on [node-1 node-2] [N]: y
***[INFO]: Remove Trafodion on node [node-1] ...
***[INFO]: Remove Trafodion on node [node-2] ...
*********************************
 Trafodion Uninstall Completed
[admin@trafodion-1 installer]$
```
# <span id="page-66-1"></span>**Chapter 11. Enable Security**

Trafodion supports user authentication with LDAP, integrates with Hadoop's Kerberos environment and supports authorization through database grant and revoke requests (privileges).

If this is an initial installation, both LDAP and Kerberos can be configured by running the Trafodion installer. If Trafodion is already installed, then both LDAP and Kerberos can be configured by running the Trafodion security installer.

- If Hadoop has enabled Kerberos, then Trafodion must also enable Kerberos.
- If Kerberos is enabled, then LDAP must be enabled.
- If LDAP is enabled, then database authorization (privilege support) is automatically enabled.
- If Kerberos is not enabled, then enabling LDAP is optional.

## <span id="page-66-0"></span>**11.1. Configuring Trafodion for Kerberos**

Kerberos is a protocol for authenticating a request for a service or operation. It uses the notion of a ticket to verify accessibility. The ticket is proof of identity encrypted with a secret key for the particular requested service. Tickets exist for a short time and then expire. Therefore, you can use the service as long as your ticket is valid (i.e. not expired). Hadoop uses Kerberos to provide security for its services, as such Trafodion needs to function properly with Hadoop that have Kerberos enabled.

### **11.1.1. Kerberos configuration file**

It is assumed that Kerberos has already been set up on all the nodes by the time Trafodion is installed. This section briefly discusses the Kerberos configuration file for reference.

The Kerberos configuration file defaults to /etc/krb5.conf and contains, among other attributes:

\* log location: location where Kerberos errors and other information are logged \* KDC location: host location where the KDC (Key Distribution Center) is located \* admin server location: host location where the Kerberos admin server is located \* realm: the set of nodes that share a Kerberos database \* ticket defaults: contains defaults for ticket lifetimes, encoding, and other attributes

You need to have access to a Kerberos administrator account to enable Kerberos for Trafodion. The following is an example request that lists principals defined in the Kerberos database that can be used to test connectivity:

kadmin -p 'kdcadmin/admin' -w 'kdcadmin123' -s 'kdc.server' -q 'listprincs' \* -p (principal): please replace 'kdcadmin/admin' with your admin principal \* -w (password): please replace 'kdadmin123' with the password for the admin principal \* -s (server location): please replace 'kdc.server' with your KDC admin server location \* -q (command): defines the command to run, in this case principals are returned

### **11.1.2. Ticket Management**

When Kerberos is enabled in Trafodion, the security installation process:

- Adds a Trafodion principal in Kerberos, one per node with the name trafodion/hostname@realm.
- Creates a keytab for each principal and distributes the keytab to each node. The keytab name is the same for all nodes and defaults to a value based on the distribution, for example: etc/trafodion/keytabs/trafodion.service.keytab.
- Performs a "kinit" on all nodes in the cluster for the trafodion user.
- Adds commands to perform "kinit" and to start the ticket renewal procedure to the trafodion .bashrc scripts on each node.

The ticket renewal service renews tickets up until the maximum number of renewals allowed. So if your ticket lifetime is one day and the number of renewals is seven days, the ticket renewal service automatically renews tickets six times. Once the ticket expires, it must be initialized again to continue running Trafodion. Connecting to each node as the trafodion user initializes the ticket if one does not exist.

TBD - A future update will include details on how tickets can be managed at the cluster level.

### **11.1.3. Kerberos installation**

The Trafodion installation scripts automatically determine if Kerberos is enabled on the node. If it is enabled, then the environment variable SECURE\_HADOOP is set to "Y".

The following are questions that will be asked related to Kerberos:

- Enter KDC server address, default is []: no default
- Enter admin principal (include realm), default is []: no default
- Enter password for admin principal:

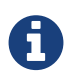

KDC admin password will be saved only in configuration file  $db_{\text{config}}$ . bakYYMMDD\_HHMM in installer folder when installation completed. You can delete this file for secure perspective. NOTE: Keytab files are auto detected by installer in CDH/HDP cluster. NOTE: Installer doesn't support kerberos enabled Apache Hadoop for this release.

## <span id="page-68-0"></span>**11.2. Configuring LDAP**

Trafodion does not manage user names and passwords internally but supports authentication via directory servers using the OpenLDAP protocol, also known as LDAP servers. You can configure the LDAP servers during installation by answering the Trafodion Installer's prompts. To configure LDAP after installation run the Trafodion security installer directly. Installing LDAP also enables database authorization (privilege support).

Once authentication and authorization are enabled, Trafodion allows users to be registered in the database and allows privileges on objects to be granted to users and roles (which are granted to users). Trafodion also supports componentlevel (or system-level) privileges, such as MANAGE\_USERS, which can be granted to users and roles. Refer to [Manage](#page-79-0) [Users](#page-79-0) below.

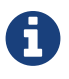

If you do not enable LDAP in Trafodion, then a client interface to Trafodion may request a user name and password, but Trafodion ignores the user name and password entered in the client interface, and the session runs as the database **root** user, DB\_\_ROOT, without restrictions. If you want to restrict users, restrict access to certain users only, or restrict access to an object or operation, then you must enable security, which enforces authentication and authorization.

### **11.2.1. Configuring LDAP Servers**

To specify the LDAP server(s) to be used for authentication, you need to configure the text file

.traf\_authentication\_config, located (by default) in \$TRAF\_HOME/sql/scripts. This file is a flat file, organized as a series of attribute/value pairs. Details on all the attributes and values accepted in the authentication configuration file and how to configure alternate locations can be found in [.traf\\_authentication\\_config](#page-73-0) below.

A sample template file is located in \$TRAF\_HOME/sql/scripts/traf\_authentication\_config.

Attributes and values in the authentication configuration file are separated with a colon immediately following the attribute name. In general, white space is ignored but spaces may be relevant in some values. Attribute names are always case insensitive. Multiple instances of an attribute are specified by repeating the attribute name and providing the new value. For attributes with only one instance, if the attribute is repeated, the last value provided is used.

Attribute1: valueA Attribute2: valueB Attribute1: valueC

If Attribute1 has only one instance, valueC is used, otherwise, valueA and valueC are both added to the list of values for Attribute1.

Attributes are grouped into sections; this is for future enhancements. Attributes are declared in the LOCAL section, unless otherwise specified.

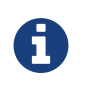

Section names, attribute names, and the general layout of the authentication configuration file are subject to change in future versions of Trafodion and backward compatibility is not guaranteed.

Specification of your directory server(s) requires at a minimum:

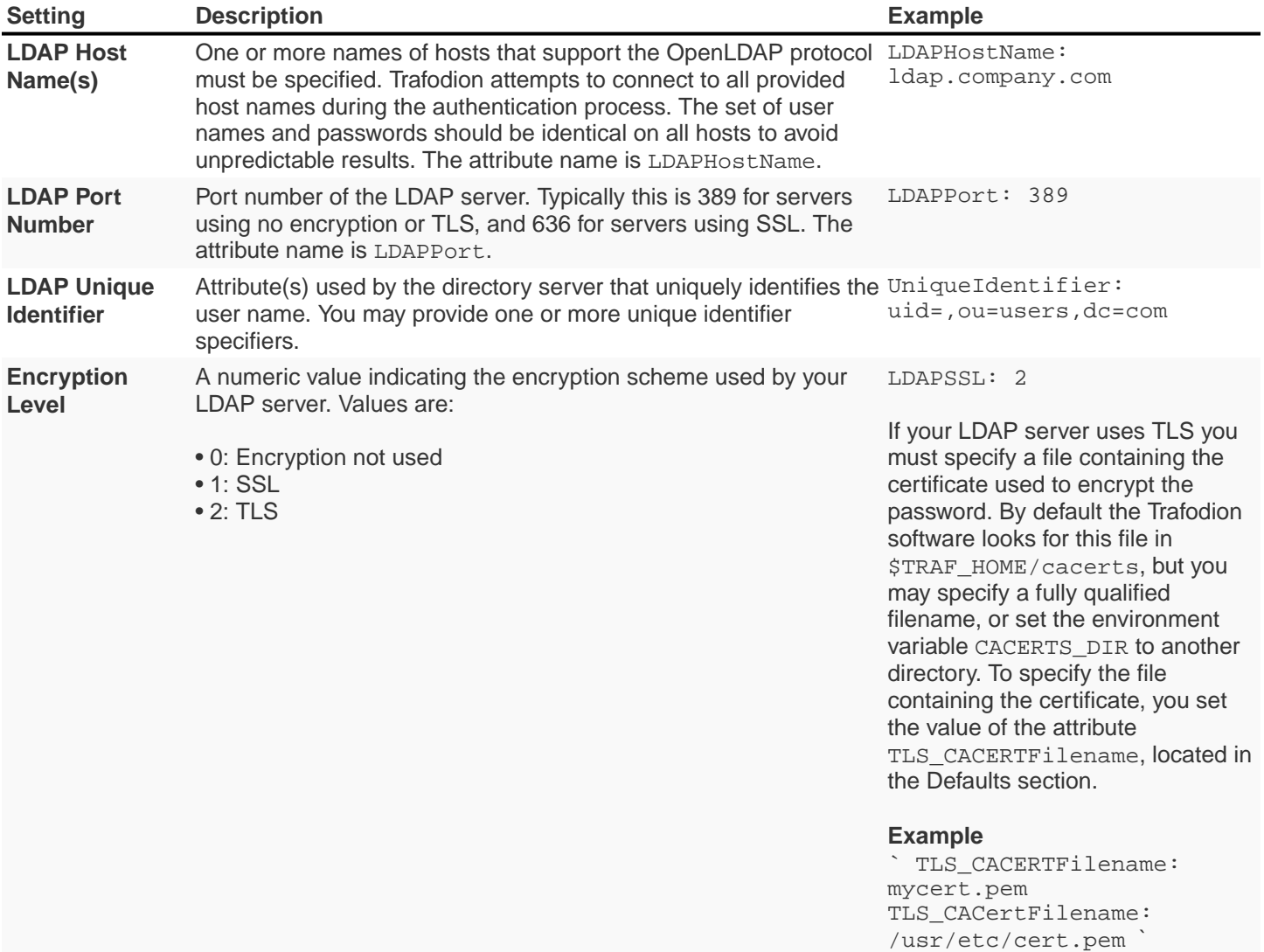

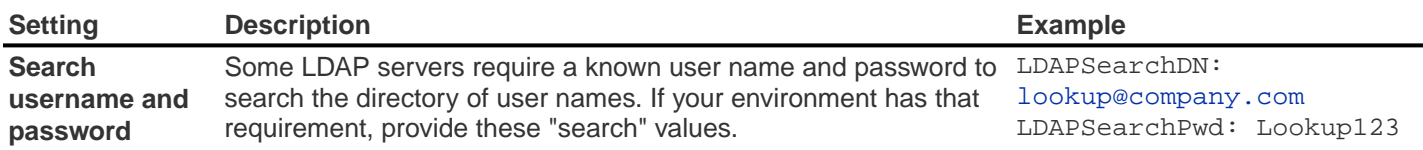

There are additional optional attributes that can be used to customize Trafodion authentication. As mentioned earlier, they are described in [.traf\\_authentication\\_config](#page-73-0) below.

You can test the authentication configuration file for syntactic errors using the ldapconfigcheck tool. If you have loaded the Trafodion environment ( $sqenv \,$ sh), then the tool automatically checks the file at \$TRAF\_HOME/sql/scripts/.traf\_authentication\_config. If not, you can specify the file to be checked.

### **Example**

```
ldapconfigcheck -file myconfigfile
File myconfigfile is valid.
```
If an error is found, then the line number with the error is displayed along with the error. Please refer to [ldapconfigcheck](#page-78-0) below for more information.

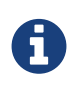

The authentication configuration file needs to be propagated to all nodes, but there is a script that does that for you described later. For now, you can test your changes on the local node.

You can test the LDAP connection using the utility 1dapcheck. To use this utility the Trafodion environment must be loaded (sqenv.sh), but the Trafodion instance does not need to be running. To test the connection only, you can specify any user name, and a name lookup is performed using the attributes in .traf\_authentication\_config.

```
ldapcheck --username=fakename@company.com
User fakename@company.com not found
```
If ldapcheck reports either that the user was found or the user was not found, the connection was successful. However, if an error is reported, either the configuration file is not setup correctly, or there is a problem either with your LDAP server or the connection to the server. You can get additional error detail by including the --verbose option. Please refer to [ldapcheck](#page-77-0) for more information.

If you supply a password, ldapcheck attempts to authenticate the specified username and password. The example below shows the password for illustrative purposes, but to avoid typing the password on the command line, leave the password blank (--password=) and the utility prompts for the password with no echo.

```
ldapcheck --username=realuser@company.com --password=StrongPassword
Authentication successful
```
# **11.2.2. Generate Trafodion Certificate**

Trafodion clients such as trafci encrypt the password before sending it to Trafodion. A self-signed certificate is used to encrypt the password. The certificate and key are generated when the sqgen script is invoked. By default, the files server. key and server. crt are located in \$HOME/sqcert. If those files are not present and since Trafodion clients does not send unencrypted passwords, then you need to manually generate those files. To do so, run the script sqcertgen located in \$TRAF\_HOME/sql/scripts. The script runs openssl to generate the certificate and key.

To run openssl manually, follow the example:

```
openssl req -x509 -nodes -days 365 -subj
'/C=US/ST=California/L=PaloAlto/CN=host.domain.com/O=Some Company/OU=Service
Connection'
- newkey rsa:2048 -keyout server.key -out server.crt
```
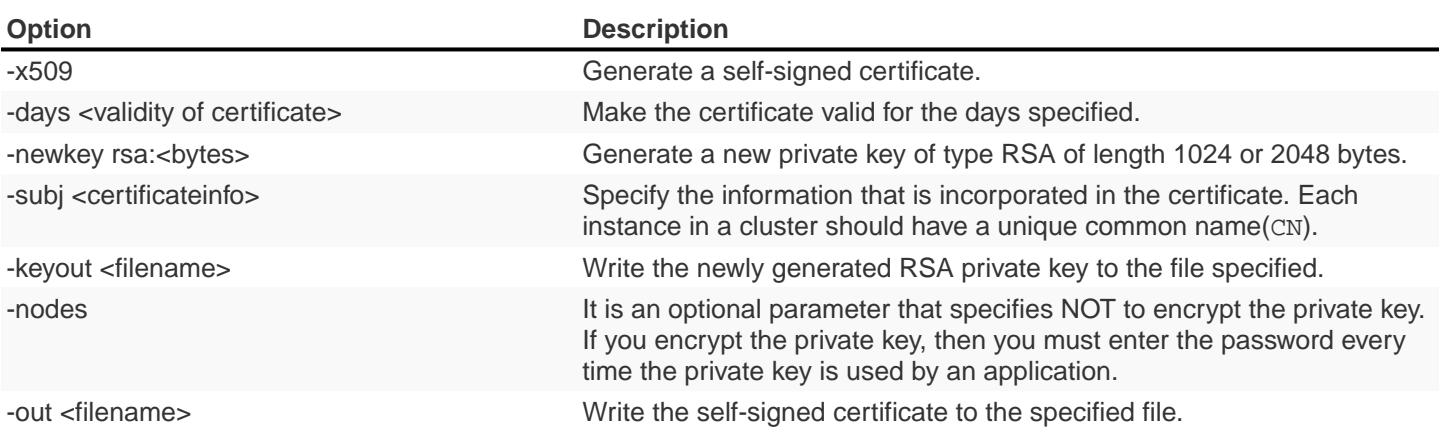

Both the public (server.crt) and private (server.key) files should be placed in the directory \$HOME/sqcert. If you do not want to use the HOME directory or if you want to use different names for the private and/or public key files, then Trafodion supports environment variables to specific the alternate locations or names.

• Trafodion first checks the environment variables SQCERT\_PRIVKEY and SQCERT\_PUBKEY. If they are set, Trafodion uses the fully qualified filename value of the environment variable.

You can specify either one filename environment variable or both.

- If at least one filename environment variable is not set, Trafodion checks the value of the environment variable SQCERT\_DIR. If set, then the default filename server.key or server.crt is appended to the value of the environment variable SQCERT\_DIR.
- If the filename environment variable is not set and the directory environment variable is not set, then Trafodion uses the default location (\$HOME/sqcert) and the default filename.

# **11.2.3. Creating the LDAP configuration file**

The .traf\_authentication\_config file is user to enable the Trafodion security features.

### **File Location**

By default, the Trafodion authentication configuration file is located in

\$TRAF\_HOME/sql/scripts/.traf\_authentication\_config. If you want to store the configuration file in a different location and/or use a different filename, then Trafodion supports environment variables to specify the alternate location/name.

Trafodion firsts checks the environment variable TRAFAUTH\_CONFIGFILE. If set, the value is used as the fully-qualified Trafodion authentication configuration file.

If the environment variable is not set, then Trafodion next checks the variable TRAFAUTH\_CONFIGDIR. If set, the value is prepended to .traf\_authentication\_config and used as the Trafodion authentication file.

If neither is set, Trafodion defaults to \$TRAF\_HOME/sql/scripts/.traf\_authentication\_config.

#### **Template**

```
# To use authentication in Trafodion, this file must be configured
# as described below and placed in $TRAF_HOME/sql/scripts and be named
# .traf_authentication_config.
#
# NOTE: the format of this configuration file is expected to change in the
# next release of Trafodion. Backward compatibility is not guaranteed.
#
SECTION: Defaults
  DefaultSectionName: local
  RefreshTime: 1800
  TLS_CACERTFilename:
SECTION: local
# If one or more of the LDAPHostName values is a load balancing host, list
# the name(s) here, one name: value pair for each host.
  LoadBalanceHostName:
# One or more identically configured hosts must be specified here,
# one name: value pair for each host.
  LDAPHostName:
# Default is port 389, change if using 636 or any other port
  LDAPPort:389
# Must specify one or more unique identifiers, one name: value pair for each
  UniqueIdentifier:
# If the configured LDAP server requires a username and password to
# to perform name lookup, provide those here.
  LDAPSearchDN:
  LDAPSearchPwd:
# If configured LDAP server requires TLS(1) or SSL (2), update this value
  LDAPSSL:0
# Default timeout values in seconds
  LDAPNetworkTimeout: 30
  LDAPTimeout: 30
  LDAPTimeLimit: 30
# Default values for retry logic algorithm
  RetryCount: 5
  RetryDelay: 2
  PreserveConnection: No
  ExcludeBadHosts: Yes
  MaxExcludeListSize: 3
```
# **Configuration Attributes**

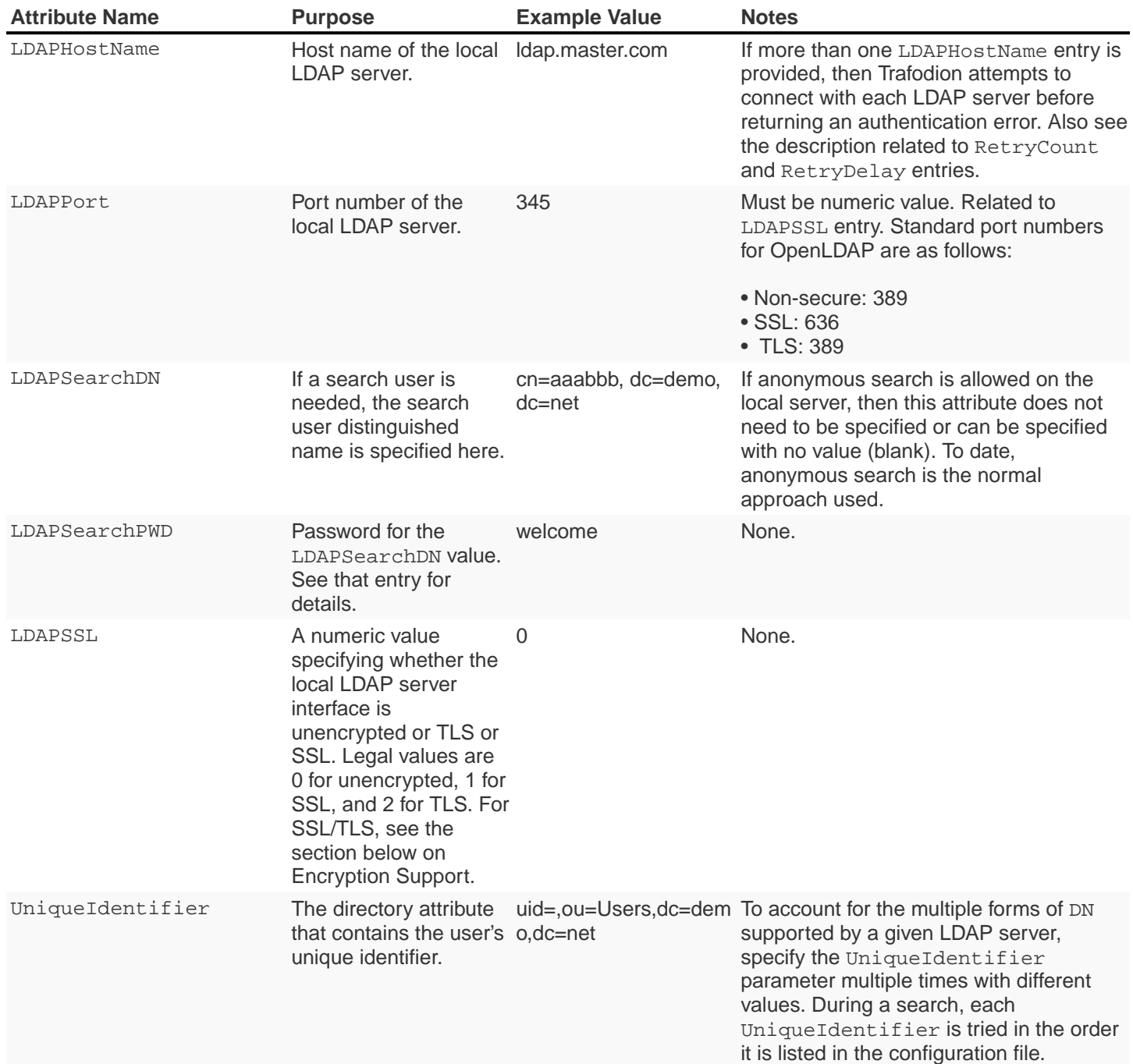

#### Provisioning Guide

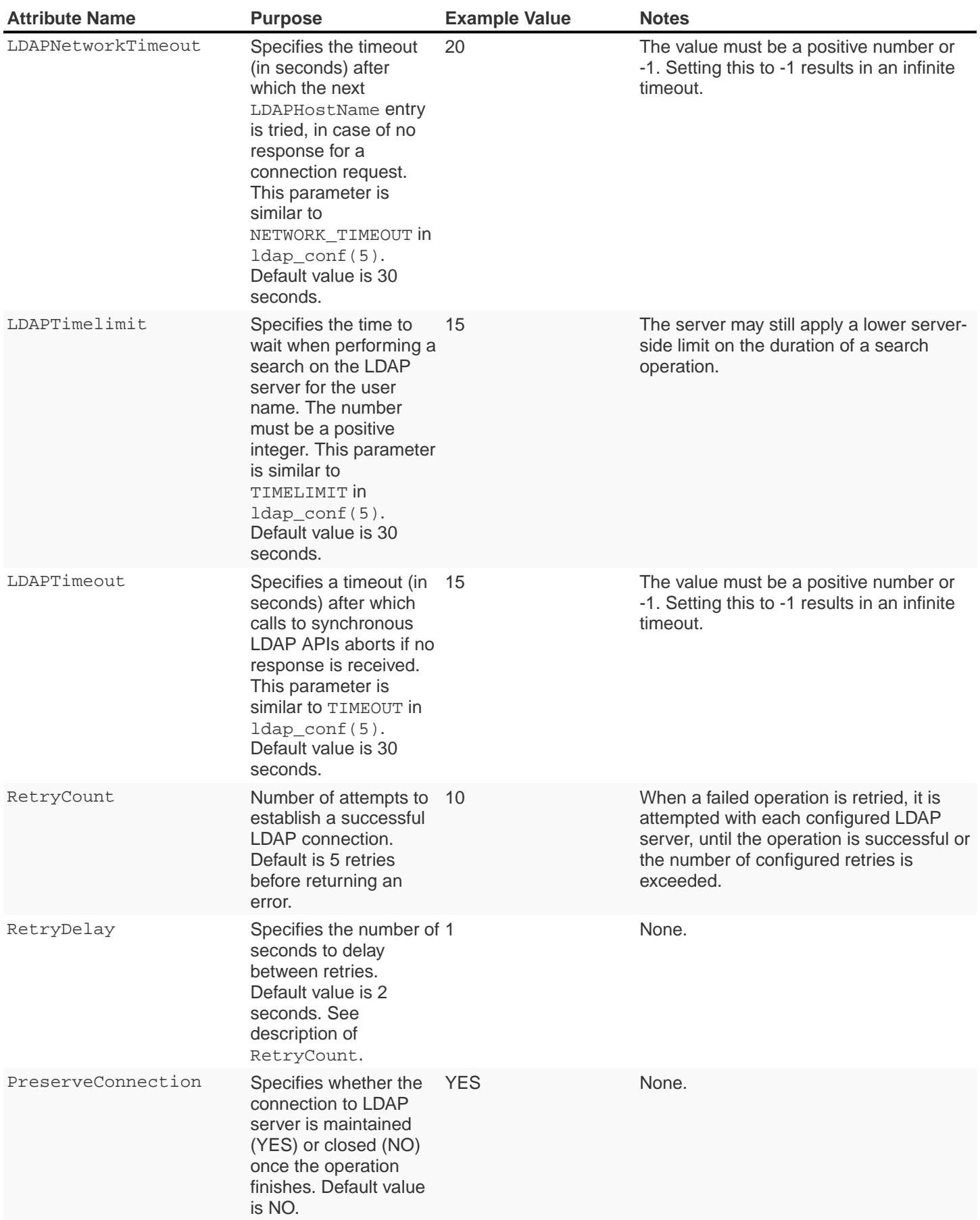

Provisioning Guide

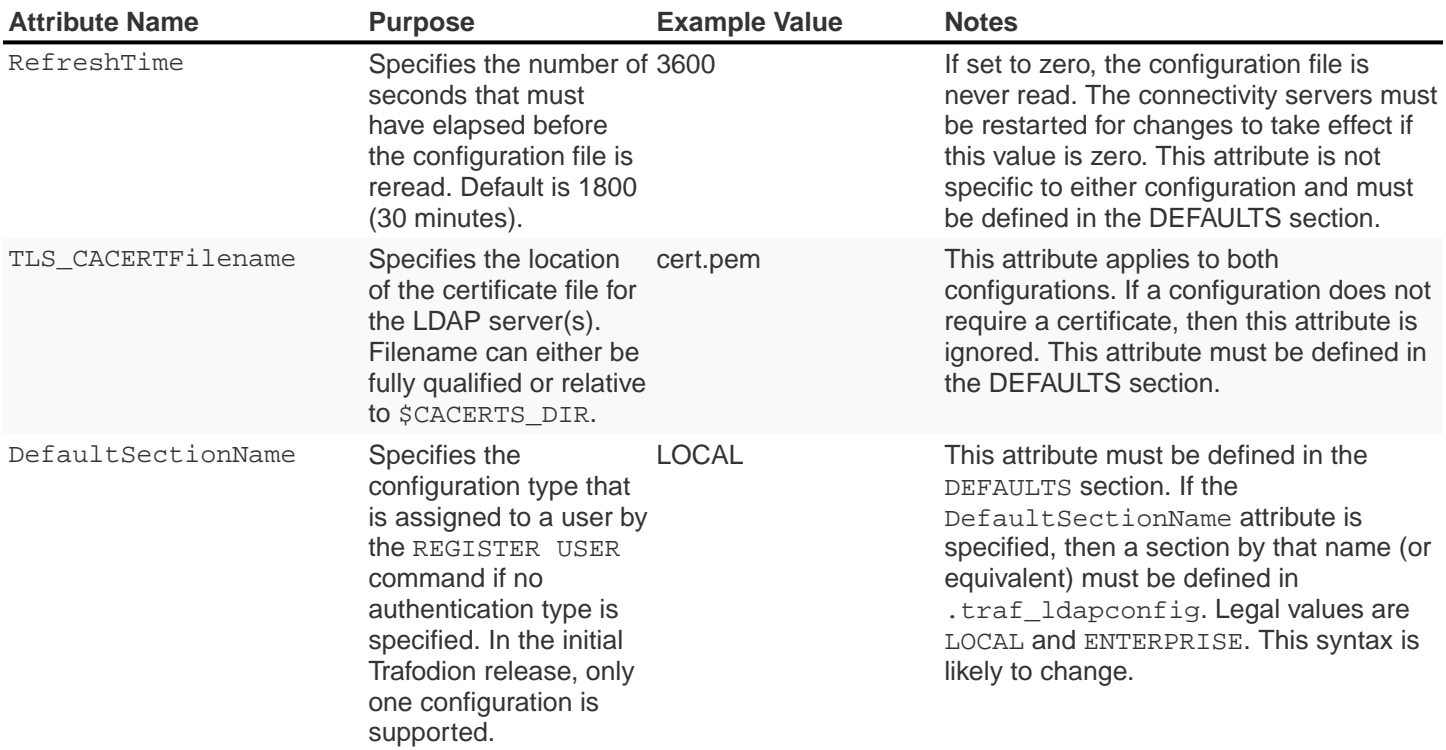

## **11.2.4. Verifying configuration and users through ldapcheck**

#### **Usage**

```
ldapcheck [<option>]...
<option> ::= --help|-h display usage information
          --username=<LDAP-username>
          --password[=<password>]
         --primary Use first configuration
--local vse first configuration
--enterprise Use first configuration
--secondary Use second configuration
--remote Use second configuration
--cluster Use second configuration
          --verbose Display non-zero retry counts
                         and LDAP errors
```
### **Considerations**

- Aliases for primary include enterprise and local. Aliases for secondary include cluster and remote. If no configuration is specified, primary is assumed.
- The equals sign is required when supplying a value to username or password.
- To be prompted for a password value with no echo, specify the password argument but omit the equals sign and value.
- Passwords that contain special characters may need to be escaped if the password is specified on the command line or within a script file.
- If the password keyword is not specified, only the username is checked. The tool can therefore be used to test the LDAP configuration and connection to the configured LDAP server(s) without knowing a valid username or password.

## **11.2.5. Verifying contents of configuration file through ldapconfigcheck**

This page describes the ldapconfigcheck tool, which validates the syntactic correctness of a Trafodion authentication configuration file. Trafodion does not need to be running to run the tool.

#### **Considerations**

If the configuration filename is not specified, then the tool looks for a file using environment variables. Those environment variables and the search order are:

1. TRAFAUTH\_CONFIGFILE

A fully qualified name is expected.

2. TRAFAUTH\_CONFIGDIR

Filename .traf\_authentication\_config/ is appended to the specified directory

3. TRAF\_HOME

/sql/scripts/.traf\_authentication\_config is appended to the value of TRAF\_HOME.

## **Errors**

One of the following is output when the tool is run. Only the first error encountered is reported.

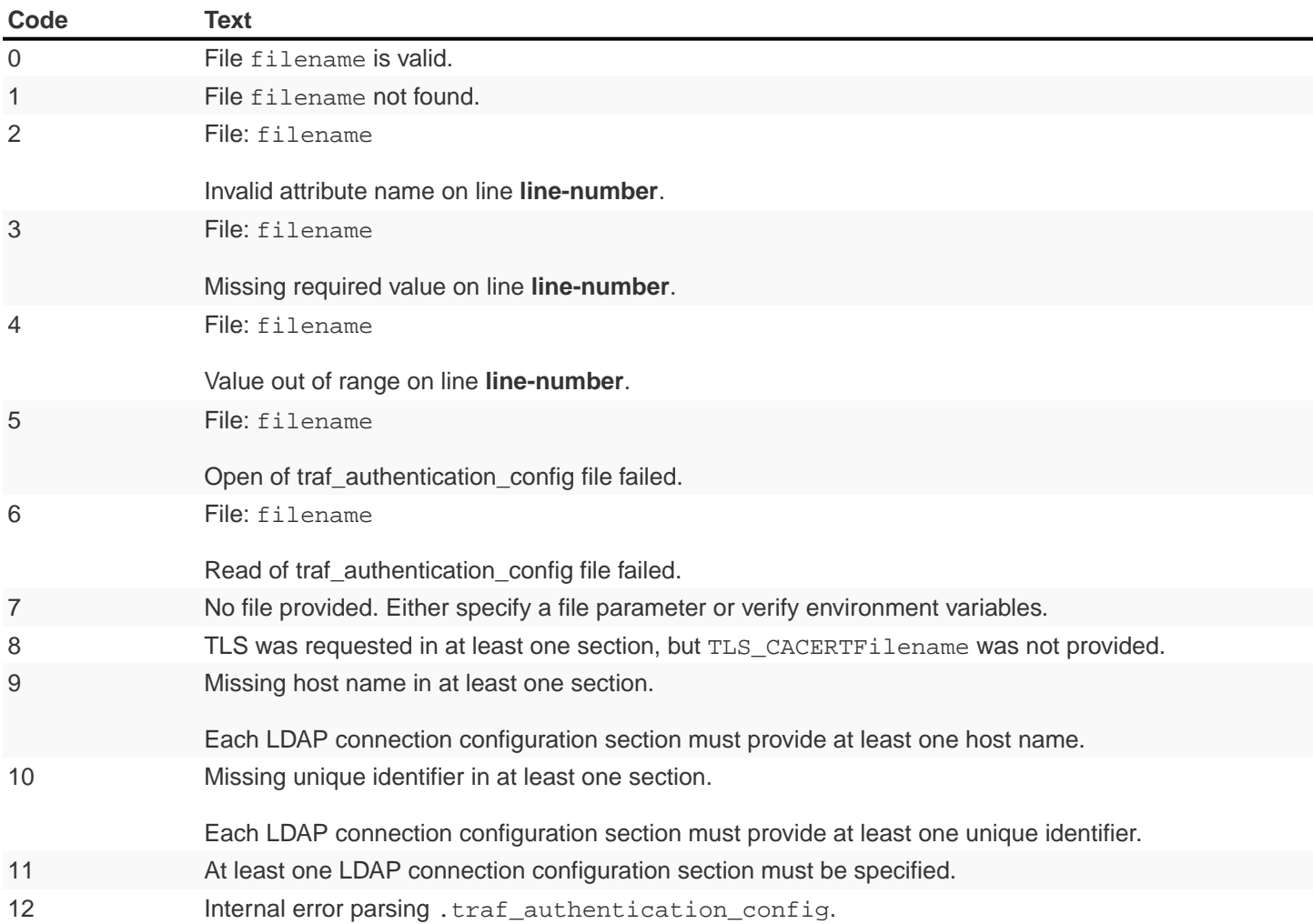

# **11.3. Manage Users**

Kerberos is enabled for installations that require a secure Hadoop environment. LDAP is enabled to enforce authentication for any user connecting to Trafodion. The Trafodion database enforces privileges on the database, database schemas, database objects (table, views, etc) and database operations. Privileges are enforced when authorization is enabled. When LDAP or Kerberos is enabled, authorization is automatically enabled.

To determine the status of authentication and authorization, bring up sqlci and perform "env;".

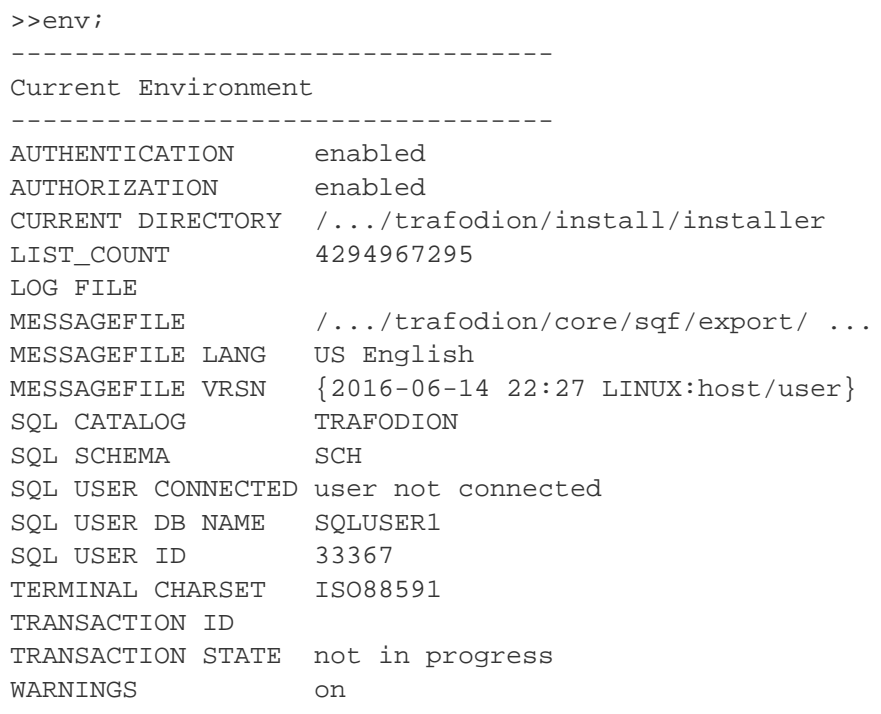

Once authorization is enabled, there is one predefined database user called DB\_\_ROOT associated with your specified LDAP username. Please connect to the database and this user and register users that will perform database admin management. The database admin can then connect and setup required users, roles, and privileges.

TBD - A future update should include a pointer to the security best practices guide.

To learn more about how to register users, grant object and component privileges, and manage users and roles, please see the [Trafodion SQL Reference Manual](http://trafodion.apache.org/docs/sql_reference/index.html).